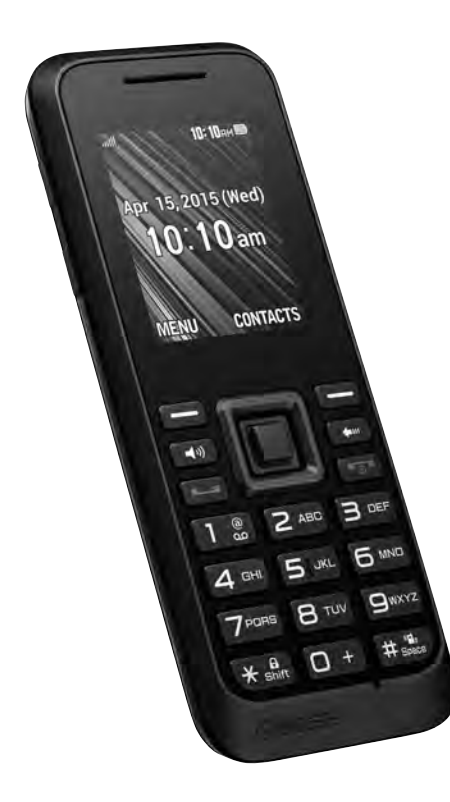

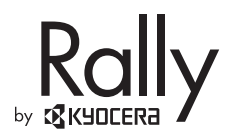

# Rally

Guía del usuario

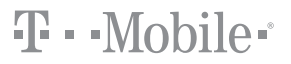

# **Contenido**

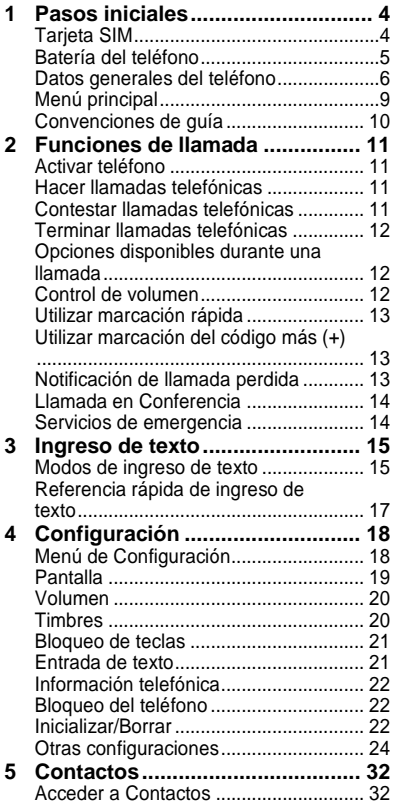

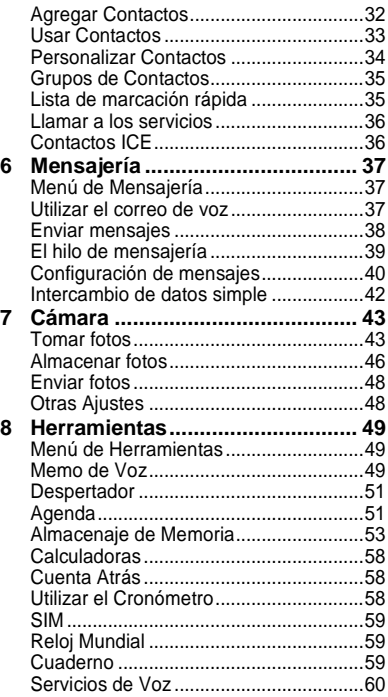

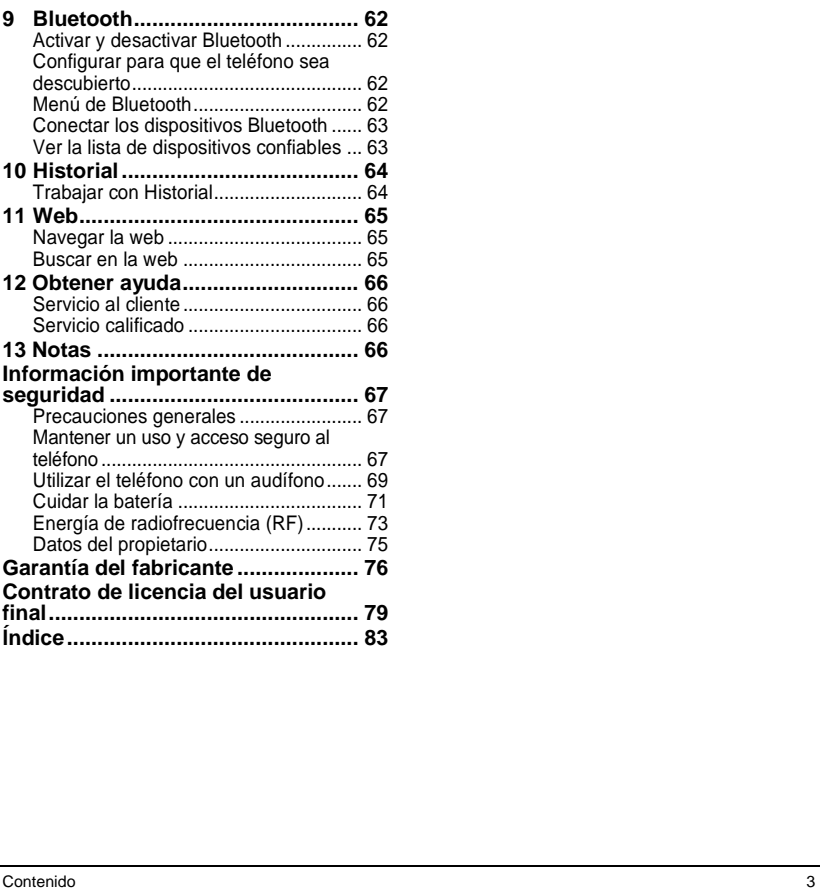

# <span id="page-3-0"></span>**1 Pasos iniciales**

# **Tarjeta SIM**

### **Insertar la tarjeta SIM**

- 1. Coloque la uña del pulgar u otro en la hendidura en la parte inferior de la contracubierta y levante la cubierta.
- 2. Si la batería está instalada, apague el [dispositivo y quite la batería \(consulte l](#page-4-0)a página 5 para obtener instrucciones de cómo quitarla).
- 3. Coloque la tarjeta SIM en la bandeja, con los contactos dorados mirando hacia abajo y que la esquina recortada apunte hacia la parte superior izquierda. Inserte la tarjeta SIM en la ranura y oprímala en el lugar.

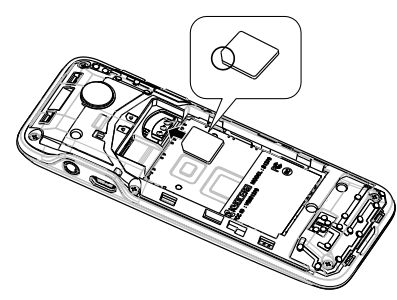

**Nota:** Asegúrese de no insertar la tarjeta SIM en la dirección opuesta.

- 4. Inserte la batería, primero por el extremo de los contactos y presiónela suavemente en su sitio (consulte la [página 5 para obtener instrucciones](#page-4-0)  sobre batería).
- 5. Vuelva a colocar la tapa, aplicando la misma presión de arriba hacia abajo a ambos lados.

### **Extraer la tarjeta SIM**

- 1. Quite la tapa de la batería y la batería. (La batería tiene que ser retirada para extraer la tarjeta SIM.)
- 2. Toque la tarjeta con su dedo y suavemente la retire de la ranura de la tarieta.

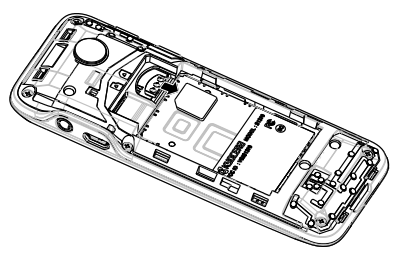

3. Vuelva a colocar la batería en su sitio y luego la tapa de la batería.

## <span id="page-4-0"></span>**Batería del teléfono**

### **Instalar la batería**

Para instalar la batería:

- 1. Sostenga el teléfono boca abajo.
- 2. Encuentre la ranura directamente abajo de la contracubierta. Con la uña del pulgar, levante la tapa hacia arriba desde la parte inferior y quítela.
- 3. Coloque la batería en el recinto de la batería. Los contactos metálicos de la batería deben entrar en contacto con los contactos metálicos del recinto para la batería.
- 4. Coloque de nuevo la tapa de la batería alineándola con los bordes del

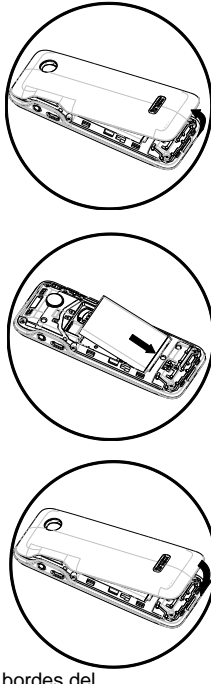

dispositivo y presionándola por los bordes hasta encajar en su lugar.

## **Cargar la batería**

La batería debe estar al menos

parcialmente cargada para hacer o recibir llamadas.

Para cargar la batería:

1. Conecte el adaptador de CA al enchufe

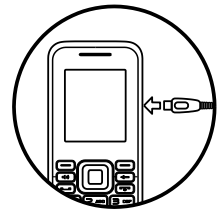

microUSB en la parte lateral del teléfono.

2. Conecte el adaptador al tomacorriente de pared.

El icono en forma de batería que aparece en la esquina superior derecha de la pantalla le indica si el teléfono está:

- Cargándose (el icono es animado)
- Parcialmente cargado **D**

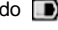

- Completamente cargado

Puede recargar la batería de forma segura en cualquier momento, aun si tiene una carga parcial.

**Nota:** Antes de extraer la batería, asegúrese de que el teléfono esté apagado

# <span id="page-5-0"></span>**Datos generales del teléfono**

## **Información sobre el teléfono**

Audífono.

Pantalla.

**Tecla Volumen** sube o baja el volumen del timbre o de la llamada.

**Tecla programable izquierda** elige elementos que aparecen en el lado inferior izquierdo de la pantalla. En la pantalla de inicio, podrá elegir **MENÚ**.

**Tecla Altavoz** activa el altavoz y contesta llamadas entrantes.

**Tecla Navegación** se desplaza por las listas y los campos de ingreso de texto y actúa como tecla de acceso directo de la pantalla de inicio.

**Tecla Hablar** inicia o contesta una llamada. Oprima una vez para mostrar la lista de historial reciente y dos veces para volver a marcar el último número marcado.

Oprima sin soltar para activar el marcado por voz.

**Teclado** para ingresar números, letras o símbolos.

**Tecla \* May/Min** cambia el modo de texto en el

ingreso del mismo. Oprima sin soltar la tecla para activar y desactivar el bloqueo de teclas.

Toma para auricular de manos libres (se vende por separado).

Toma para adaptador CA (incluida) y cable microUSB (se vende por separado).

**Tecla programable derecha** elige elementos que aparecen en el lado inferior derecho de la pantalla. En la pantalla de inicio, podrá elegir **CONTACTOS**.

**Tecla OK** elige un elemento u opción del menú.

**Tecla Volver** borra los caracteres al ingresar texto y lo regresa a la pantalla anterior al navegar a través de los menús.

**Tecla Finalizar/Encender** enciende y apaga el teléfono, finaliza una llamada o sesión del navegador, y regresa a la pantalla de inicio.

**Tecla # Espacio** coloca un espacio durante la introducción de texto. Oprímala sin soltar para activar o desactivar el modo Vibración.

Micrófono.

**Advertencia**: La inserción de un accesorio en el enchufe incorrecto dañará el teléfono.

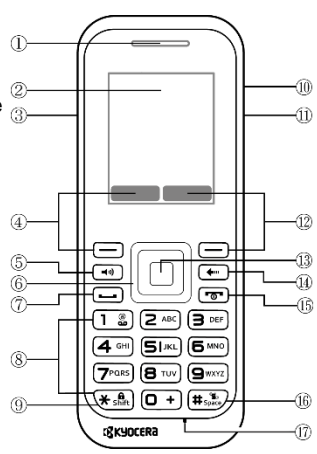

### **Iconos en pantalla**

Estos iconos pueden aparecer en la pantalla de su teléfono.

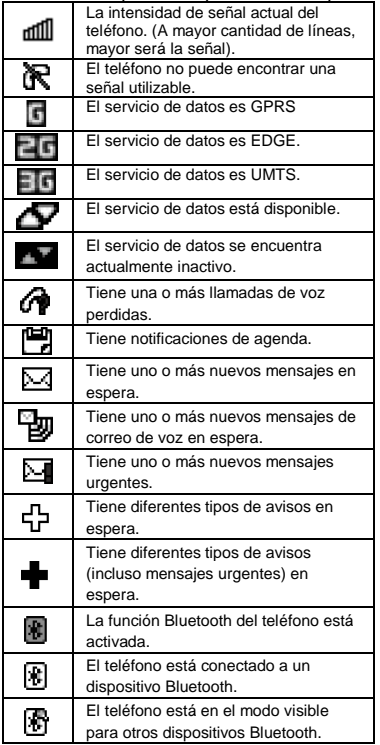

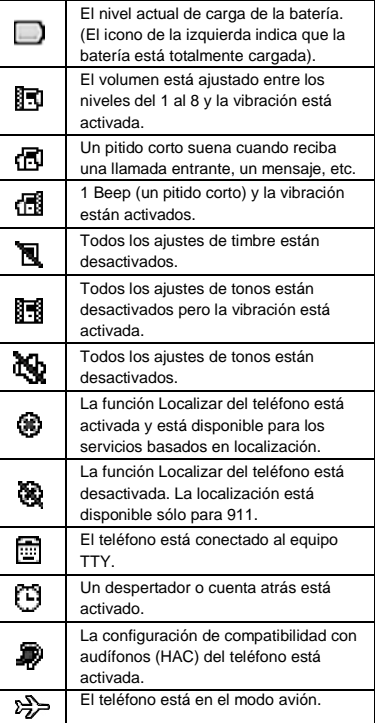

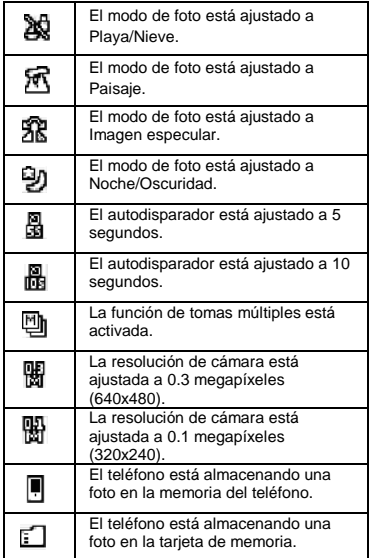

## <span id="page-8-0"></span>**Menú principal**

En la pantalla de inicio, oprima  $\Box$  (la tecla OK) para acceder al menú principal.

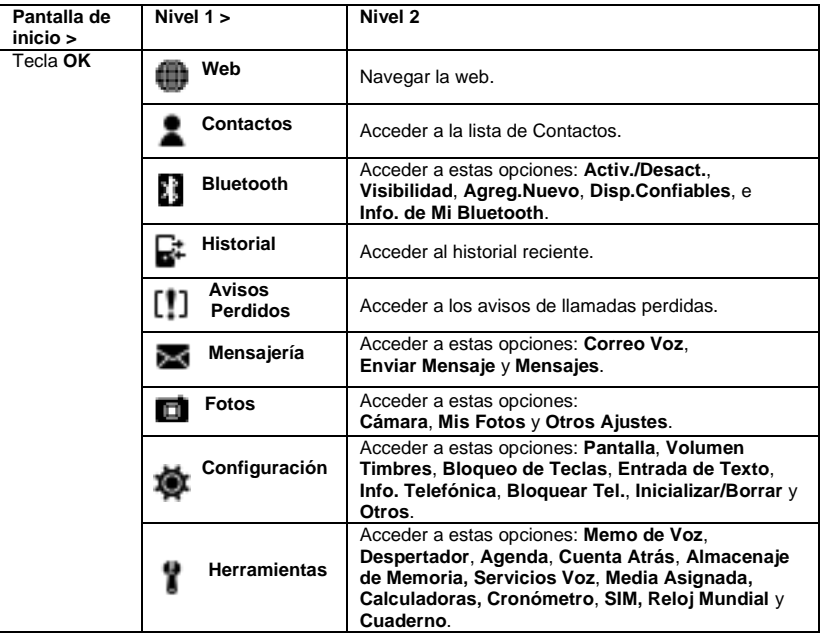

# <span id="page-9-0"></span>**Convenciones de guía**

En esta guía, se utilizan las siguientes convenciones al describir las funciones del teléfono.

### **Navegar por los menús**

- **Elegir** significa oprimir la tecla programable **Izquierda**, la tecla programable **Derecha** o la tecla **OK** para elegir un elemento visto en la pantalla. Por ejemplo, "Elija **MENÚ**" le indica que oprima la tecla programable izquierda para seleccionar **MENÚ** en la pantalla.
- Oprimir significa presionar una tecla del teléfono. Por ejemplo, "Oprima para hacer una llamada" le indica oprimir físicamente la tecla Hablar en el teléfono.
- **Desplazarse** significa utilizar la **tecla Navegación** para trasladarse por una lista en la pantalla. Por ejemplo, "Desplácese por la lista de contactos para elegir un contacto" implica oprimir físicamente la **tecla Navegación** hacia arriba o hacia abajo para desplazarse por la lista en la pantalla.
- **>** (el símbolo mayor que) le indica elegir una opción de un menú o lista. Por ejemplo, "Elija **MENÚ** > **Configuración**" significa:
- 1. Oprima la tecla programable izquierda para elegir **MENÚ**.
- 2. Desplácese a la opción **Configuración**.
- 3. Oprima  $\Box$  (tecla **OK**) para elegir **Configuración**.

## **Retroceder dentro de un menú**

- $\bullet$  Oprima  $\leftarrow$  para ir al menú anterior.
- Oprima <sub>c</sub><sup>1</sup> para volver a la pantalla de inicio.

# <span id="page-10-0"></span>**2 Funciones de llamada**

Esta sección describe las funciones básicas relacionadas con las llamadas.

# **Activar teléfono**

- Para encender el teléfono, oprima sin soltar  $\sqrt{3}$  v espere hasta que la pantalla del teléfono se encienda.
- Para apagar el teléfono, oprima sin soltar  $\boxed{\overline{\cdots}}$  durante dos segundos hasta que vea la animación de apagado en la pantalla.

## **Hacer llamadas telefónicas**

Asegúrese de estar en un área donde pueda recibir una señal. Observe el icono de potencia de señal en la pantalla de inicio. Cuantas más barras hay, mayor es la señal. Si hay solo una barra, ubíquese donde la señal sea más potente. Cuando el teléfono no se utiliza por un tiempo, cambia al modo de ahorro de energía. Oprima cualquier tecla para regresar al modo de operación normal. Hay distintas maneras en las que puede hacer una llamada telefónica.

## **Llamar utilizando un número**

- 1. Ingrese un número de teléfono.
- 2. Oprima  $\boxed{-}$ .

### **Llamar utilizando un contacto**

- 1. En la pantalla de inicio, elija **CONTACTOS**.
- 2. Resalte un contacto y oprima  $\blacksquare$ .

### **Llamar utilizando el reconocimiento automático de voz**

Puede utilizar el reconocimiento automático de voz para llamar a un contacto de su lista de contactos o marcar un número de teléfono. Para más [información, consulte "Reconocimiento de](#page-59-0)  Voz" en la página 60.

### **Volver a marcar un número**

- 1. Oprima  $\Box$ para abrir el historial de llamadas.
- 2. Resalte un número telefónico o un contacto y oprima  $\boxed{\phantom{a}}$ .
- **Nota**: Para volver a marcar el último número de llamada realizada, recibida o  $perioda$ , oprima  $\Box$  dos veces.

## **Contestar llamadas telefónicas**

Cuando entra una llamada, el teléfono suena, vibra o se ilumina. El número de teléfono de la persona que llama también aparece si la llamada no es restringida. Si el número se ha guardado en su directorio

<span id="page-11-0"></span>de Contactos, aparecerá el nombre del contacto. Hay dos maneras para contestar una llamada telefónica.

### **Contestar utilizando el audífono**

 $\bullet$  Oprima  $\boxed{\phantom{0}}$ .

### **Contestar utilizando el altavoz**

• Oprima  $\textcircled{\tiny{40}}$ .

## **Terminar llamadas telefónicas**

 $\bullet$  Oprima  $\boxed{\bullet}$ .

## **Opciones disponibles durante una llamada**

Al elegir **OPCIONES** durante una llamada, aparecerá en la pantalla una lista de funciones disponibles durante la llamada. Para elegir una opción, resalte la opción y  $o$ prima $\Box$ .

- **Transfer.Audio** para pasar la llamada a un dispositivo Bluetooth (si es aplicable).
- **Registrar** para registrar el número de teléfono de la llamada actual en Contactos.
- **Detall.Contacto** para mostrar la información sobre la persona que llama guardada en Contactos(si es aplicable).
- **Menú Ppal.** para mostrar el menú principal del teléfono.
- **Agregar Llams.** para iniciar una llamada con otras personas.
- **Contactos** para mostrar la lista de Contactos.
- **Info. Telefónica** para mostrar la información sobre el teléfono.
- **Retener Llamadas** para poner la llamada en espera.
- **Recuperar Llamadas** para reanudar la llamada en espera.

# **Control de volumen**

#### **Ajustar el volumen durante una llamada**

● Oprima la tecla Volumen hacia arriba o hacia abajo para ajustar el volumen del audífono durante una llamada.

### **Usar el altavoz**

Su teléfono tiene un altavoz incorporado.

- Para activar el altavoz, oprima  $\boxed{\bullet}$ . El icono del altavoz aparece en la pantalla de inicio cuando el altavoz está activado.
- Para desactivar el altavoz, vuelva a oprimir  $\boxed{\rightarrow}$ .
- **Nota:** Si oprime  $\left(\rightarrow\right)$  durante una llamada entrante, contestará la llamada.

## **Silenciar una llamada entrante**

● Para silenciar el teléfono sin contestar la llamada, oprima  $\bigoplus$  u oprima la tecla Volumen hacia arriba o hacia abajo.

<span id="page-12-1"></span><span id="page-12-0"></span>● Para silenciar el teléfono y contestar la llamada, oprima  $\leftarrow$  u oprima la tecla Volumen hacia arriba o hacia abajo, y luego oprima  $\boxed{\phantom{a}}$ .

# **Utilizar marcación rápida**

La marcación rápida le permite asignar un atajo de uno o dos dígitos a un contacto. Antes de poder usar la marcación rápida, debe guardar un número telefónico como un contacto y asignarle una ubicación de marcación rápida. Consulte "Asignar [números de marcación rápida" en la página](#page-34-0) 35.

Para llamar a un contacto que tiene una ubicación de marcación rápida:

- 1. Introduzca la ubicación de marcación rápida de uno o dos dígitos.
- 2. Oprima  $\Box$ .

# **Utilizar marcación del código más (+)**

Cuando realiza llamadas internacionales, puede usar la marcación del código más para ingresar automáticamente el código de acceso internacional de su ubicación (por ejemplo, 011 para llamadas internacionales desde los Estados Unidos).

- 1. Oprima sin soltar  $\boxed{0}$  + hasta que aparezca un "+" en la pantalla del teléfono.
- 2. Ingrese el código del país y el número de teléfono al que esté llamando y luego oprima  $\boxed{\longrightarrow}$ . (El teléfono antepone automáticamente el código de acceso

para la marcación internacional, seguido por el código del país y el número de teléfono).

## **Notificación de llamada perdida**

Cuando no responde una llamada entrante, el registro de llamadas perdidas se muestra en la pantalla.

Oprima para marcar el número de teléfono.

Para mostrar una llamada perdida de la pantalla de inicio:

- 1. Elija **Avisos Perdidos** del menú principal.
- 2. Resalte la entrada que desea ver y oprima  $\Box$ .

# <span id="page-13-0"></span>**Llamada en Conferencia**

Con la llamada en conferencia, puede hablar con ocho personas al mismo tiempo.

- 1. Ingrese un número y oprima  $\boxed{-}$ .
- 2. Cuando se establezca la comunicación, oprima  $\boxed{\longrightarrow}$ . (Esto pone la primera llamada en espera).
- 3. Elija **Contactos, Histor.Reciente** o **Ingresar Núm. Tel.**
- 4. Elija un número desde Contactos o Historial Reciente, o ingrese un número directamente y luego oprima  $\boxed{\longrightarrow}$ .
- 5. Cuando esté comunicado con la segunda parte, oprima  $\left($ nuevamente para iniciar la llamada en conferencia.
- 6. Repitiendo el mismo procedimiento, puede hablar con hasta ocho personas.
- **Nota**: Cuando use esta función, se cobrarán las tarifas normales de tiempo de aire para cada una de estas llamadas.

# **Servicios de emergencia**

## **Llamar al servicio de emergencia**

Puede llamar a un código de emergencia, aún cuando su teléfono esté bloqueado o su cuenta esté restringida.

Para marcar un número de emergencia:<br>• Oprima (  $\sqrt{2}$  ) ( $\sqrt{2}$  ) ( $\sqrt{2}$  ).

## <span id="page-14-0"></span>**Modos de ingreso de texto**

El teléfono ofrece métodos convenientes para ingresar letras, números y símbolos cuando se le indique que ingrese texto.

- 1. En una pantalla donde puede ingresar texto, elija **OPCIONES** para cambiar el modo de texto. (Si está en la pantalla de ingreso de mensaje, elija **OPCIONES** > **Modo Texto**).
- 2. Elija una de las opciones siguientes:
	- **Abc** para ingresar caracteres utilizando el modo alfabético.
	- **T9Texto** para ingresar texto utilizando un sistema de ingreso predictivo de texto que reduce la cantidad de veces que hay que apretar una tecla para ingresar una palabra.
	- **123** para ingresar caracteres numéricos.
	- **Símbolos** para ingresar símbolos.
	- **Caretos** para ingresar iconos gestuales.
	- **Emoticonos** para ingresar "emoticonos"(si es aplicable).
	- **Lista Pegar** para pegar texto copiado o cortado (si es aplicable).
	- **Atajos Web** para ingresar atajos de web (por ejemplo, www., http:// o .com).

- **Opciones Texto** para mostrar el menú de opciones de ingreso de texto (si es [aplicable\). Consulte "Entrada de texto"](#page-20-0) en la página 21.

## **Ingresar números con el teclado numérico**

En el campo de ingreso de texto, elija **OPCIONES** > **Modo Texto** > **123** para ingresar un número oprimiendo la tecla una vez. El icono **123** indica que está en modo numérico.

### **Ingresar letras con el teclado numérico**

En un campo de ingreso de texto, elija **OPCIONES** > **Modo Texto** > **Abc** para ingresar letras. Puede ingresar texto de las siguientes maneras:

- Para ingresar una letra, oprima una tecla una vez para la primera letra, dos veces para la segunda letra, y así sucesivamente. Si su teléfono está configurado para español, también estarán disponibles letras acentuadas. Espere que el cursor se mueva a la derecha e ingrese el próximo carácter. Oprima = para ingresar un espacio.
- Para cambiar el modo de mayúscula/minúscula, oprima  $\overline{\bullet}$ .
- Para ingresar un número, oprima sin soltar una tecla de números hasta que aparezca el número en la pantalla.
- **Consejo**: El icono **Abc/ABC/abc** en la esquina inferior derecha de la pantalla indica que está en modo de ingreso Abc.

### **Ingreso rápido (T9) con el teclado numérico**

En un campo de ingreso de texto, elija **OPCIONES** > **Modo Texto** > **T9Texto** para buscar las palabras que está tratando de deletrear en un diccionario de palabras comunes. Puede ingresar texto de las siguientes maneras:

- Para ingresar palabras, oprima una tecla una vez. Por ejemplo, para ingresar la palabra "voy", oprima las teclas 8 > 6 > 9. Si la palabra no coincide con lo que usted desea, desplácese hacia arriba o hacia abajo para ver otras palabras que coincidan. Cuando vea la palabra que desea, oprima  $\leftarrow$
- Para cambiar el modo de mayúscula/minúscula, oprima  $\overline{\ast\cdot\cdot\cdot}$ .
- Para ingresar un número, oprima sin soltar una tecla de números hasta que aparezca el número en la pantalla.
- **Consejo**: El icono **T9Texto/T9TEXTO/ T9texto** en la esquina inferior derecha de la pantalla indica que está en modo de ingreso T9.

### **Ingresar símbolos con el teclado numérico**

Al ingresar texto en modo **Abc**, puede ingresar símbolos al oprimir  $\boxed{1\ \text{S}}$  hasta ver el símbolo que desea.

Para acceder a la totalidad de los símbolos:

- 1. En el campo de ingreso de texto, elija **OPCIONES** > **Modo Texto** > **Símbolos**.
- 2. Desplácese hacia arriba o hacia abajo para ver la lista de símbolos.
- 3. Resalte el símbolo deseado y oprima  $\Box$  para ingresarlo.

## <span id="page-16-0"></span>**Referencia rápida de ingreso de texto**

Esta tabla brinda instrucciones generales para ingresar texto.

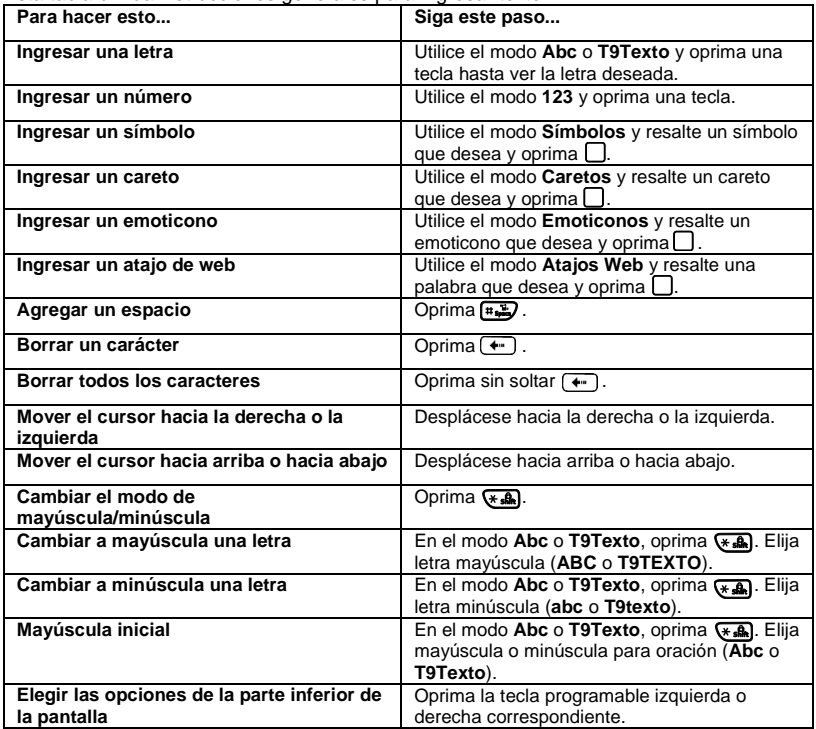

# <span id="page-17-0"></span>**Menú de Configuración**

Elija **Configuración** del menú principal para acceder a las siguientes funciones:

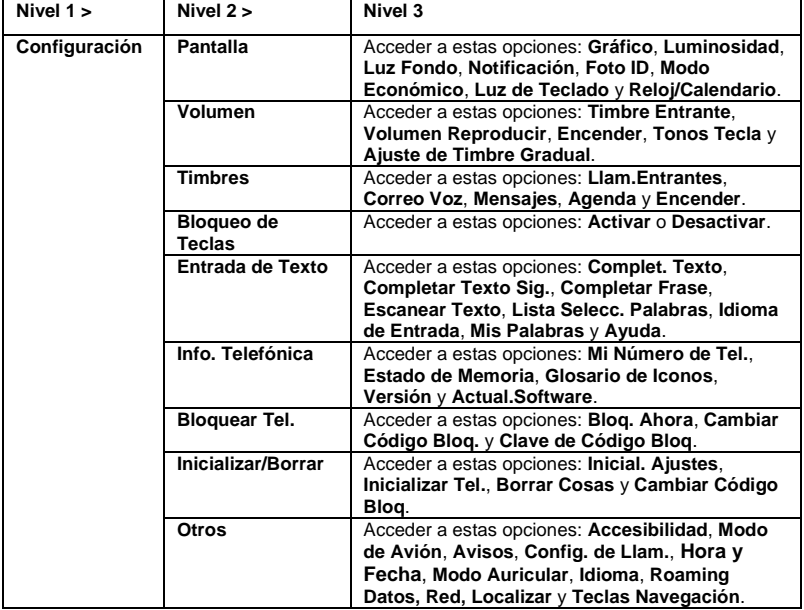

# <span id="page-18-0"></span>**Pantalla**

Ajustar la configuración de pantalla de su teléfono no sólo le ayuda a ver lo que desea, sino también a aumentar la vida de la batería.

## **Configurar gráficos**

En **Gráfico**, elija un gráfico en la pantalla de inicio.

### **Configurar vista de menú principal**

En la pantalla de inicio, elija **MENÚ**. Elija una de las siguientes:

- **CUADRÍC.** muestra los iconos de cada elemento del menú, con su nombre en la parte inferior de la pantalla.
- **LISTA** muestra una lista de todos los elementos de menú.

## **Configurar luminosidad**

- 1. En **Luminosidad**, desplácese para cambiar el nivel de luminosidad.
- 2. Elija un nivel de luminosidad.

## **Luz de fondo**

Puede ajustar la luz de fondo para maximizar el brillo o prolongar la vida útil de la batería.

#### **Configurar duración de luz de fondo oscuro**

1. En **Luz Fondo**, elija **Luz Fondo Oscuro**.

2. Elija **Siempre Lumin.**, **SiempreOscuro** o una duración de tiempo preprogramada que transcurre antes de que la luz de fondo de la pantalla atenúe.

#### **Configurar duración de desactivar luz de fondo**

- 1. En **Luz Fondo**, elija **Desact.Luz de Fondo**.
- 2. Elija una duración de tiempo preprogramada que transcurre antes de que la luz de fondo de la pantalla y del teclado se apague.

### **Configurar la notificación emergente**

Esta opción le permite activar o desactivar la notificación emergente (pop-up) cuando recibe una nueva notificación (excepto para llamadas entrantes y despertador) mientras se está ejecutando una aplicación.

● En **Notificación,** elija **Activar Pop-up** o **Desact. Pop-up**.

### **Configurar una identificación de foto**

Puede elegir una identificación de foto (Foto ID) para sus contactos, números no registrados, números privados o desconocidos.

1. En **Foto ID**, elija **Contacto**, **Núm. No Registrados** o **Privad. / Desconocid.** (Si ha elegido **Contacto**, elija una entrada).

<span id="page-19-0"></span>2. Desplácese hacia arriba o hacia abajo para elegir una opción de foto ID y elija una imagen para asignar.

## **Configurar modo económico**

Esta función ayuda a ahorrar energía de la batería ajustando automáticamente la configuración de la luz de fondo y del teclado.

1. En **Modo Económico**, elija **Activar**.

2. Lea el mensaje y elija **CONTINU**.

### **Configurar luz de teclado**

● En **Luz de Teclado**, elija **Activar**.

## **Configurar el reloj y calendario**

● En **Reloj/Calendario**, elija una opción del reloj y calendario de la pantalla.

# **Volumen**

Ajuste la configuración de volumen del teléfono para que se adapte a sus necesidades y a su entorno.

### **Ajustar volumen**

- 1. En **Volumen**, elija **Timbre Entrante**, **Volumen Reproducir**, **Encender** o **Tonos Tecla**.
- Si ha elegido **Encender**, elija **Activar** o **Desactivar**.
- Si ha elegido **Tonos Tecla**, elija **Volum. de Tono** o **Tipo Tono**.
- 2. Desplácese hacia arriba o hacia abajo para elegir un nivel de volumen.

**Consejo**: Puede ajustar el volumen del timbre en la pantalla de inicio (o el volumen del audífono durante una llamada) utilizando la tecla de volumen.

### **Configurar el ajuste de timbre gradual**

- 1. En **Volumen**, elija **Ajuste de Timbre Gradual** > **Timbre Gradual**.
- 2. Elija **Activar** o **Desactivar**.
	- Si ha elegido **Activar**, elija **Intervalo de Tiempo** para elegir un intervalo de tiempo durante el cual aumenta el volumen.
- **Advertencia**: La desactivación del timbre gradual hará sonar su teléfono muy fuerte. Los sonidos fuertes inesperados pueden dañar su oído.

# **Timbres**

Puede asignar un timbre o vibración a las llamadas entrantes, mensajes, etc., y también activar la guía de audio. **Elegir los tipos de timbres para las llamadas entrantes y mensajes** 

- 1. En **Timbres**, elija **Llam.Entrantes** o **Mensajes**.
- 2. Elija **Contactos**, **Núm. No Registrados** o **Privad. / Desconocid**.
	- Si ha elegido **Contactos**, elija **Todos Contactos** o elija **Un Contacto** para elegir una entrada.

<span id="page-20-0"></span>3. Desplácese hacia arriba o hacia abajo para elegir una opción de timbre y elija un timbre.

#### **Elegir timbres para correo de voz, agenda y encender**

- 1. En **Timbres**, elija **Correo Voz**, **Agenda** o **Encender**.
- 2. Elija **Descargados**, **Timbres Precargados** o **Sin Timbre**.
- 3. Desplácese hacia arriba o hacia abajo para elegir una opción de timbre y elija un timbre.

# **Bloqueo de teclas**

Utilice **Bloqueo de Teclas** para desactivar el teclado automáticamente o después de un período de inactividad, para prevenir que las teclas se opriman de manera accidental.

## **Activar bloqueo de teclas**

● En **Bloqueo de Teclas**, elija **Activar**. – o – En la pantalla de inicio, oprima sin

soltar  $\sqrt{2}$ .

## **Desactivar bloqueo de teclas**

● En la pantalla de inicio, oprima sin soltar  $\overline{\mathbf{A}}$ .

# **Entrada de texto**

Puede configurar la configuración para entrada de texto. En **Entrada de Texto**, seleccione una de las siguientes:

- **Complet. Texto** para sugerir posibles palabras según las letras que ha ingresado.
- **Completar Texto Sig.** para visualizar automáticamente la palabra que puede seguir al ingreso de texto actual.
- **Completar Frase** para configurar el teléfono para que prediga posibles frases luego de ingresar una palabra con un espacio.
- **Escanear Texto** para permitir al sistema de ingreso de texto predictivo sugerir palabras que se encuentran en Contactos.
- **Lista Selecc.Palabras** para seleccionar si desea visualizar la lista de selección de palabras.
- **Idioma de Entrada** para seleccionar el idioma para ingresar (inglés o español).
- **Mis Palabras** para editar o borrar palabras personalizadas que ha agregado a la base de datos de texto predictivo.
- **Selecc. Texto** para seleccionar texto a copiar, cortar o agregar (si es aplicable).
- **Borrar Todo** para borrar todo el texto (si es aplicable).
- **Ayuda** para ver las instrucciones del texto predictivo (T9).

# <span id="page-21-0"></span>**Información telefónica**

## **Ver número de teléfono**

● Elija **Mi Número de Tel.** para ver el número de teléfono, y otra información.

## **Verificar la memoria del teléfono**

● Elija **Estado de Memoria** para verificar la memoria utilizada en el teléfono.

## **Ver iconos del teléfono**

● Elija **Glosario de Iconos** para ver los iconos utilizados en el teléfono.

### **Ver información de la versión**

● Elija **Versión** para verificar la información del software y hardware del teléfono.

## **Actualizar Software**

Elija **Inicio Actual.Software** para actualizar el software del teléfono.

## **Bloqueo del teléfono**

El menú de configuración de **Bloquear Tel.**  le permite configurar la seguridad del teléfono, código de bloqueo y más.

### **Configurar el bloqueo del teléfono**

Cuando su teléfono está bloqueado, sólo puede realizar llamadas al 911 o contactos ICE.

- 1. En **Bloquear Tel.**, ingrese su código de bloqueo de 4 dígitos.
- 2. Elija **Bloq. Ahora**.

### **Desbloquear el teléfono**

- 1. En la pantalla de inicio, elija **DESBLOQUEAR**.
- 2. Ingrese su código de bloqueo de 4 dígitos.

### **Cambiar el código de bloqueo**

- 1. En **Bloquear Tel.**, ingrese su código de bloqueo de 4 dígitos.
- 2. Elija **Cambiar Código Bloq**.
- 3. Ingrese un nuevo código de 4 dígitos.
- 4. Vuelva a ingresar su código de bloqueo nuevo. (Se le preguntará si desea crear una clave de código de bloqueo para ayudarle a recordar su código de bloqueo nuevo).
- 5. Elija **SÍ** para crear una clave de código de bloqueo o **NO** para volver al menú anterior.

# **Inicializar/Borrar**

### **Borrar el contenido del teléfono**

Puede borrar rápida y fácilmente todas las cosas que ha creado o almacenado en su teléfono.

- 1. En **Inicializar/Borrar**, ingrese su código de bloqueo de 4 dígitos.
- 2. Elija **Borrar Cosas**.
- 3. Seleccione una de las siguientes opciones:
	- **Mensajes** para borrar todos los mensajes.
	- **Registro Llam.** para borrar todos los historiales de llamadas del teléfono.
	- **Cookies y Caché Navegador** para borrar todas las cookies de web y toda

la memoria caché de web almacenadas en el teléfono.

- **Contenido Descargado** para borrar todos los datos descargados en su teléfono.
- **Contactos** para borrar todo de Contactos incluso los números de marcación rápida registrados en Contactos.
- **Memo de Voz** para borrar todos los datos de voz y los memos de llamada almacenados en el teléfono.
- **Mis Fotos** para borrar todas las fotos almacenadas en Mis Fotos.
- **File Manager (En Teléfono)** para borrar todos los archivos almacenados en File Manager.
- **Todas Cosas** para borrar todos los datos agregados por el usuario.
- 4. Lea el mensaje y elija **BORRAR**.

### **Restablecer el teléfono y el contenido del teléfono**

Esta opción le permite borrar los diferentes tipos de la información personal almacenados en su teléfono, restablecer todas las configuraciones predeterminadas de fábrica, o ambos.

- 1. En **Inicializar/Borrar**, ingrese su código de bloqueo de 4 dígitos.
- 2. Elija una de las siguientes opciones:
	- **Inicial. Ajustes** para restablecer todos los valores predeterminados de fábrica, incluso los tipos de timbre y las configuraciones de pantalla. Esta

opción no afectará a Contactos, Historial, Agenda ni Mensajería.

- **Inicializar Tel.** para restablecer todas las configuraciones y borrar todos los datos en su teléfono.
- 3. Lea el mensaje y elija **INICIAL.AJUSTES** o **INICIALIZ.TEL**.

# <span id="page-23-0"></span>**Otras configuraciones**

Puede personalizar las configuraciones adicionales en su teléfono, tales como accesibilidad, modo de avión, configuración de avisos, opciones de configuración de llamadas, hora y fecha, modo auricular, roaming de datos, red, idioma de pantalla, modo de localización y acceso directo de la tecla de navegación.

## **Configuración de accesibilidad**

El menú de **Accesibilidad** le permite activar y controlar características relacionadas con la accesibilidad.

### **Servicios de voz**

#### **Guía de voz**

La función Guía de Voz le permite escuchar las instrucciones de voz y números hablados o nombres de tecla a medida que pulsa una tecla, y también le permite escuchar menús y opciones, nombres de Contactos, direcciones de correo electrónico y URLs, etc., a medida que resalta cada elemento en la pantalla. (La configuración predeterminada es **Desactivar**).

Para activar o desactivar la guía de voz:

- 1. En **Accesibilidad**, elija **Servicios Voz** > **Guía de Voz** > **Salida de Habla**.
- 2. Elija **Activar** o **Desactivar**.

Para ajustar la velocidad de habla:

- 1. En **Accesibilidad**, elija **Servicios Voz** > **Guía de Voz** > **Velocidad de Habla**.
- 2. Elija **Lenta**, **Normal** o **Rápida**.

#### **Configuración de reconocimiento de voz**

Puede controlar la configuración asociada con reconocimiento de voz. Consulte ["Reconocimiento de Voz" en la página](#page-59-0) 60 para más información.

● En **Accesibilidad**, elija **Servicios Voz** > **Reconocimiento Voz** para mostrar el menú de configuración de reconocimiento de voz.

Para cambiar la confirmación de reconocimiento voz:

- 1. En **Reconocimiento Voz**, elija **Confirmación**.
- 2. Seleccione una de las siguientes opciones:
	- **Automático** para que le confirme sólo cuando el sistema no está seguro de lo que usted dijo.
	- **Confir. Siempre** para que le confirme siempre.
	- **Nunca Confir.** para que no le confirme nunca.

Para adaptar el sistema a su voz:

- 1. En **Reconocimiento Voz**, elija **Adaptación** > **Adaptar la voz**.
- 2. Elija **INICIAR** y repita cada palabra, frase o número de teléfono que escucha.

Para restablecer la adaptación:

- 1. En **Reconocimiento Voz**, elija **Adaptación**.
- 2. Elija **Restablecer la voz** > **SÍ**.

Para cambiar el modo de audio:

- 1. En **Reconocimiento Voz**, elija **Modos de Audio**.
- 2. Seleccione una de las siguientes:
	- **Modo Experto** para que suene sólo un pitido.
	- **Modo Interrog.** para que le diga la información requerida.
	- **Modo Ojos Libres** para que le diga la información requerida y le lea el texto mostrado en la pantalla.

Para cambiar la región de llamada:

- 1. En **Reconocimiento Voz**, elija **Región de Llam**.
- 2. Elija una de las siguientes:
	- **Norteamérica** para que reconozca sólo los números válidos en América del Norte.
	- **Otra** para que reconozca cualquier número sin importar la ubicación.

Para visualizar la versión del software:

● En **Reconocimiento Voz**, elija **Acerca de**.

### **Conectar a un dispositivo TTY**

Puede conectar el teléfono a un dispositivo TTY compatible para las personas con problemas auditivos. (El dispositivo TTY se vende por separado).

- **Nota:** Active la función TTY sólo cuando use el teléfono con un dispositivo TTY.
- 1. Conecte el dispositivo TTY al teléfono.
- 
- 2. En **Accesibilidad**, elija **TTY**.
- 3. Elija **OK** para borrar la notificación.
- 4. Seleccione una de las siguientes opciones:
	- **TTY Desact.** para desactivar TTY.
	- **TTY VCO** para activar el modo TTY en el modo de Traspaso de Voz (VCO, por sus siglas en inglés).
	- **TTY HCO** para activar el modo TTY en el modo de Traspaso de Audición (HCO, por sus siglas en inglés).
	- **TTY Complt.** para activar todos los ajustes de TTY.

## **Tipo de vibración**

Puede seleccionar los tipos de vibración para las llamadas entrantes, avisos y eventos programados.

- 1. En **Accesibilidad**, elija **Tipo Vibración**.
- 2. Elija **Llam. Entrantes**, **Correo Voz**, **Mensajes**, **Aviso/Agenda**.
- 3. Elija un tipo de vibración.

### **Conectar a un audífono**

Con un audífono (se vende por separado) conectado, puede activar la función del audífono.

- 1. Conecte el audífono a su teléfono.
- 2. En **Accesibilidad**, elija **Compatibilidad con Audífono**.

3. Elija **OK** para borrar la notificación.

4. Elija **Activar**.

#### **Contraste de pantalla**

Puede facilitar la lectura de la pantalla con una combinación de colores de contraste alto.

- 1. En **Accesibilidad**, elija **Contraste de Pantalla**.
- 2. Elija **Color Estándar** o **Alto Contraste B/N**.

## **Modo de avión**

El modo de avión le permite usar muchas de las funciones del teléfono, como juegos y memo de voz, cuando está en un avión o en cualquier otra área donde está prohibido realizar o recibir llamadas o datos. Cuando el teléfono está en el modo de avión, no puede enviar o recibir ninguna llamada o tener acceso a información en línea.

- 1. En **Modo de Avión**, elija **OK** para borrar la notificación.
- 2. Seleccione una de las siguientes opciones:
	- **Activar** para activar el modo de avión. El modo de avión será desactivado cuando apaga el teléfono.
	- **Desactivar** para desactivar el modo de avión.
	- **Activ. al Encender** para activar el modo de avión cada vez que enciende el teléfono.

**Consejo:** Mientras el teléfono está en el modo de avión, en la pantalla del teléfono aparecerá el icono del modo de avión  $\frac{1}{2}$ .

## **Avisos**

Puede cambiar las configuraciones de avisos según sus necesidades.

#### **Notificación de aviso**

Configure el teléfono para que le avise con un tono audible cuando cambia de área de servicio, una vez por minuto durante una llamada de voz o cuando una llamada ha sido conectada.

- 1. En **Avisos**, elija **Tono de Cada Minuto**, **Fuera de Servicio o Conectar**.
- 2. Elija **Activar** o **Desactivar**. **Avisos de correo voz o mensajes**

Puede configurar cuántas veces el teléfono le avisa cuando existe una nueva notificación de correo de voz o mensaje.

- 1. En **Avisos**, elija **Tono Repetido** > **Correo Voz** o **Mensajes** o **Alertas Inalámbricas de Emergencia**.
- 2. Elija **Tono Simple** (sólo una vez) o **Tono Repetido** (Se repite como sigue).
	- En caso de **Correo Voz** y **Mensajes**: una vez cada minuto.
	- En caso de **Alertas Inalámbricas de Emergencia**: después de uno, tres, y cinco minutos.

#### **Alertas persistentes**

Puede configurar el tipo de alerta que desea recibir.

- 1. En **Avisos**, elija **Alertas Persistentes**.
- 2. Elija **Tono Audible** o **Vibrar**.
- 3. Elija **Activar** o **Desactivar**.

### **Opciones de configuración de llamada**

Puede configurar varias configuraciones relacionadas con las llamadas.

### **Marcación abreviada**

La marcación abreviada es similar a la marcación rápida. Puede utilizar cualquiera de las siguientes funciones de marcación abreviada.

- **Contactos Coincidentes** Consigue cualquier número registrado en Contactos al ingresar cuatro o más dígitos de cualquier parte del número.
- **Prefijo** Antepone los primeros cinco o seis dígitos (por ejemplo, el código de área y prefijo) a cualesquiera de los cuatro o cinco dígitos que ingresó.

Para activar la función Prefijo:

- 1. En **Config.deLlam.**, elija **Marc.Abreviada**.
- 2. Elija **Prefijo** > **Activar**.
- 3. Ingrese primeros cinco o seis dígitos de prefijo y elija **OK**.

Para realizar una llamada usando la marcación abreviada:

1. Ingrese cuatro o más dígitos de cualquier parte del número de teléfono de un contacto en Contactos para utilizar la función Contactos Coincidentes.

– o –

Ingrese los últimos cuatro o cinco dígitos del número de teléfono para utilizar la función Prefijo.

2. Oprima **para llamar al número** mostrado.

#### **Modo de contestar llamadas**

Puede elegir cómo contestar las llamadas entrantes con su teléfono.

- 1. En **Config.deLlam.**, elija **Contest. Llam**.
- 2. Elija **Tecla Talk** o **Cualq. Tecla**.

#### **Modo Autocontestar**

Puede configurar el teléfono para que conteste llamadas entrantes automáticamente. Recuerde que el teléfono responderá a las llamadas en modo autocontestar aunque no esté presente.

- 1. En **Config.deLlam.**, elija **Auto-Contest**.
- 2. Elija una de las siguientes opciones:
	- **Manos Libres** para contestar a llamadas automáticamente cuando el teléfono está conectado a un set de auriculares opcionales o un equipo de manos libres.
	- **Altavoz** para contestar a llamadas automáticamente en el modo altavoz.

3. Elija el tiempo que desea que el teléfono espere antes de contestar.

#### **Reenvío de Llamadas**

Esta función reenvía llamadas entrantes automáticamente a un número de teléfono prerregistrado.

- 1. En **Config.de Llam.**, elija **Reenvío de Llamadas**.
- 2. Elija **Reenviar Siempre**, **Reenviar Si Ocupado**, **Reenviar Si No Responde**, **Reenviar Si No Encontrado** o **Cancelar Todo**.

**Nota**: Se le cobrará a una tarifa más alta para las llamadas reenviadas.

### **Restricción de Llamadas**

Con esta función puede restringir llamadas de tipo predeterminado para ahorrar gastos de comunicación.

- 1. En **Config.de Llam.**, elija **Restricción de Llamadas**.
- 2. Elija **Todas Llam. Salientes**, **Llamadas Intl.**, **Llam.Intl. Excepto Hogar**, **Todas Llam. Entrantes**, **Entrantes en Roaming**, **Cancelar Todo** o **Cambie Contraseña**.

### **Llamada en Espera**

Si usted recibe una segunda llamada cuando está hablando por teléfono, puede poner a la primera persona en espera mientras atiende a la otra.

- 1. En **Config.de Llam.**, elija **Llam. en Espera**.
- 2. Elija **Activar** o **Desactivar**.

#### **Consejo**: Puede verificar el estado actual con **Verificar Estado**. **Números de marcación fija**

Al activar Números de marcación fija, puede llamar o enviar Correo Voz o mensaje sólo para números de marcación fija almacenados en la tarjeta SIM.

- **Nota**: Esta opción sólo aparecerá cuando se inserte una tarieta SIM válida en el soporte de la tarjeta SIM.
- 1. En **Config.de Llam.**, elija **Núm.de marcación fija**.
- 2. Seleccione una de las siguientes opciones:
	- **Modo FDN** para activar el modo de Números de marcación fija.
- **Nota:** Para activar o desactivar Números de marcación fija, necesita introducir el **Código PIN2**.
	- **Cambiar Cód. PIN2** para cambiar Código PIN2 registrado en la tarjeta SIM.
	- **Lista FDN** para mostrar números de marcación fija almacenados en la tarieta SIM.
- **Nota**: Necesita ingresar el código PIN2 cuando agrega, elimina o edita la lista FDN.

## **Configuración de hora y fecha**

- 1. Oprima > **Configración** > **Otros** > **Hora y Fecha**.
- 2. Elija **Automático** o **Manual**.
- 3. Si ha seleccionado **Manual**, realice los siguientes aiustes:
	- Elija **Hora y fecha** para ajustar la hora y la fecha.
	- Elija **Huso horario** para escoger el huso horario en la lista.
	- Elija **DST** para activar o desactivar el horario de verano.

## **Modo de auriculares**

Puede configurar el destino de la salida de sonido de timbres entrantes en el teléfono. En Modo Auricular, elija una de las siguientes opciones:

- **Normal** para reproducir el tono de timbre para llamadas entrantes por ambos, los auriculares y altavoz.
- **Sólo Auricular** para reproducir el tono de timbre para llamadas entrantes sólo por auriculares.

## **Idioma de pantalla**

Puede elegir que los menús de pantalla del teléfono aparezcan en inglés o en español. Para asignar un idioma a la pantalla del teléfono:

- 1. En **Otros**, elija **Idioma**.
- 2. Elija **English** o **Español**.

## **Roaming**

Roaming le permite hacer o recibir llamadas y acceder al servicio de datos cuando se encuentra fuera del área de servicio.

#### **Roaming en otras redes**

Cuando el equipo funciona en Roaming por otras redes, la calidad de las llamadas y la seguridad será similar a la calidad que recibe cuando realiza llamadas dentro del área de servicio. Sin embargo, no podrá acceder a determinadas funciones, como servicios de datos, dependiendo de la red disponible.

#### **Revisar los correos de voz en Roaming**

Cuando esté en Roaming fuera del área de servicio, es posible que no reciba las notificaciones de mensajes nuevos de correo de voz. Cuando se encuentre en un área de servicio de Roaming por un período de tiempo prolongado, las personas que le llamen podrán dejar mensajes, pero tendrá que revisar periódicamente su correo de voz para saber si ha recibido mensajes.

- 1. Marque su código de área + su número de teléfono.
- 2. Cuando escuche el saludo de su correo de voz, oprima s.
- 3. Ingrese su contraseña y siga las instrucciones de voz.

Cuando vuelve al área de servicio, las notificaciones del correo de voz se anudarán normalmente.

### **Configuración de Roaming**

Su teléfono le permite controlar las funciones de Roaming.

Para activar Roaming:

- 1. Oprima > **Configración** > **Otros** > **Roaming de Datos**.
- 2. Seleccione **Activar.**

## **Red**

- 1. Asegúrese de que la tarjeta SIM está insertada.
- 2. Oprima > **Configración** > **Otros** > **Red**.
- 3. Seleccione **Automático** o **Manual**.
- 4. Si selecciona Manual, después de la búsqueda se mostrará la red actual.

## **Localización**

Antes de utilizar cualquiera de los servicios basados en localización, debe activar la función de localización de su teléfono. Para activar la función de localización de su teléfono:

- 1. En **Localizar**, elija **Activar/Desactivar**.
- 2. Elija **OK** para borrar la notificación.
- 3. Elija **Activar**.
- **Consejo**: Cuando la función de localización esté activada, la pantalla de inicio de su teléfono mostrará el icono  $\circledast$  . Cuando se desactive la localización, se mostrará el icono ...
- **Nota**: Si activa la función de localización, la red detectará su posición utilizando la tecnología GPS, con lo cual algunas aplicaciones y servicios sean más fáciles de utilizar. Si desactiva la función de localización, se desactivará la función de localización GPS para todos los fines excepto para el 911 pero no se ocultará la ubicación de la red telefónica que funciona en su llamada. Su localización no podrá ser utilizada por ninguna aplicación o servicio sin que lo solicite o lo autorice. El servicio 911 mejorado de GPS no está disponible en todas las áreas.

## **Atajos de la tecla de navegación**

Puede usar la tecla de navegación para acceder a los atajos para los elementos de menú específicos directamente de la pantalla de inicio. Puede reasignar el atajo predeterminado a las funciones del menú que elija.

- 1. En **Teclas Navegación**, elija una dirección de la tecla de navegación que desea reasignar.
- 2. Desplácese hacia arriba o hacia abajo para resaltar una función.
- 3. Elija **ASIGNAR** para guardar. (Para las opciones que contienen niveles de submenú, tal como Configuración, puede asignar las opciones de submenú navegando hasta la opción que desea).

# <span id="page-31-0"></span>**5 Contactos**

Utilice Contactos para almacenar información sobre una persona o empresa.

## **Acceder a Contactos**

### **Acceder a la lista de Contactos**

- 1. En la pantalla de inicio, elija **CONTACTOS**.
	- o –

Elija **Contactos** del menú principal.

- 2. Ingrese la primera letra del contacto deseado y desplácese por la lista para resaltarlo.
- 3. Haga una de las siguientes opciones:
	- Oprima  $\Box$  para llamar al contacto.
	- Oprima  $\Box$  para ver los detalles del contacto.
	- Elija **Agregar Nuevo...** para crear un nuevo contacto.
	- Elija **OPCIONES** para acceder a más funciones.

### **Ver detalles de Contactos**

- 1. En la pantalla de inicio, elija **CONTACTOS**.
- 2. Elija un contacto para mostrar los detalles.

# **Agregar Contactos**

### **Agregar Contacto en la pantalla de inicio**

- 1. En la pantalla de inicio, ingrese el número de teléfono que desea guardar.
- 2. Elija **OPCIONES** > **Registrar**.
- 3. Elija **Nvo.Ingreso** o **Ingreso Exist**.
- 4. Si ha elegido **Nvo.Ingreso**, seleccione un tipo de número de teléfono, y luego ingrese el nombre de nueva entrada.

– o – Si ha elegido **Ingreso Exist.**, seleccione una entrada en la que quiere guardar el número, resalte un tipo de número de teléfono y oprima  $\Box$ .

5. Cuando haya terminado, elija **FIN**.

### **Agregar Contactos del menú Contactos**

- 1. En la lista de Contactos, elija **Agregar Nuevo...** > **Nuevo Contacto**.
- 2. Ingrese un nombre para el contacto. Desplácese al siguiente campo una vez terminado.
- 3. Ingrese un número primario para el contacto y seleccione un tipo de número de teléfono.
- <span id="page-32-0"></span>4. Ingrese números de teléfono, direcciones de correo electrónico y otros detalles adicionales del contacto. (Desplácese hacia arriba o hacia abajo para moverse por los campos de contactos).
- 5. Cuando haya terminado, elija **FIN**.

### **Agregar Contactos de tarjeta SIM**

- 1. En la lista de Contactos, elija **OPCIONES** > **Copiar de SIM**.
- 2. Elija **Contactos Múltiples** o **Todos Contactos**.
- 3. Si elige Contactos Múltiples, marque la casilla al lado izquierdo del ítem que desea copiar.
- 4. Cuando haya terminado, elija **FIN**.

### **Agregar código o extensión**

Cuando guarde el número de teléfono de un servicio automatizado, puede incluir una pausa para marcar una extensión.

- 1. En la pantalla de inicio, ingrese un número de teléfono.
- 2. Elija **OPCIONES** y un tipo de pausa:
	- **Pausa Complt.** hace que el teléfono espere hasta que usted elija **ENVI. TONOS** al hacer la llamada.
	- **Pausa 2 Seg.** hace que el teléfono deje de marcar por dos segundos.
- 3. Ingrese los números restantes y elija **OPCIONES** > **Registrar**.
- 4. Complete la información de contacto y elija **FIN**.

## **Usar Contactos**

### **Llamar a Contactos**

- 1. En la lista de Contactos, resalte un contacto.
- 2. Oprima para marcar el número de teléfono predeterminado de la entrada. – o –

Para marcar otro número de la misma entrada, seleccione una entrada para mostrar la pantalla de detalles de contacto, resalte un número y luego  $oprima$   $\Box$ .

### **Enviar un mensaje de texto a los Contactos**

- 1. En la lista de Contactos, elija un contacto.
- 2. En la pantalla de detalles de contactos, resalte un número o dirección de correo electrónico.
- 3. Elija **ENVIAR MSJ.**.
- 4. Complete su mensaje de texto y elija **ENVIAR**.

### **Enviar un Contacto**

- 1. En la lista de Contactos, elija un contacto.
- 2. Elija **OPCIONES** > **Enviar Contacto** para enviar a dispositivo habilitado para Bluetooth.
- 3. Complete la tarea apropiada para enviar la información de contacto.

# <span id="page-33-0"></span>**Personalizar Contactos**

## **Editar detalles de Contactos**

- 1. En la lista de Contactos, resalte un contacto.
- 2. Elija **OPCIONES** > **Editar Contacto**.
- 3. Ingrese números de teléfono, direcciones de correo electrónico y otros detalles adicionales del contacto. (Desplácese hacia arriba o hacia abajo para moverse por los campos de contactos).
- 4. Cuando haya terminado, elija **FIN**.

## **Asignar tipos de número**

- 1. En la lista de Contactos, elija un contacto.
- 2. En la pantalla de detalles de contactos, elija **OPCIONES** > **Editar**.
- 3. Resalte el número y elija **OPCIONES** > **Ajust.Tipo Núm**.
- 4. Elija un tipo de número. Aparecerá el icono correspondiente junto al número en su lista de contactos.
- 5. Elija **FIN**.

## **Asignar timbres a Contactos**

- 1. En la lista de Contactos, elija un contacto.
- 2. En la pantalla de detalles de contacto, elija **Ajust. Timbres**.
- 3. Elija **Llam.Entrantes** o **Mensaje** > **Cambiar**.

4. Elija un timbre de la lista. (Desplácese para elegir un timbre).

## **Asignar fotos a los Contactos**

- 1. En la lista de Contactos, elija un contacto.
- 2. En la pantalla de detalles de contacto, desplácese hacia arriba para elegir  $\blacksquare$
- 3. Elija **Elegir Foto**.
- 4. Elija una foto de la lista. (Desplácese para elegir una foto).

### **Agregar un prefijo a los números de teléfono**

Utilice **Prefijo** para agregar un prefijo, tal como un código de área, a un número de teléfono:

- 1. En la lista de Contactos, elija un contacto.
- 2. En la pantalla de detalles de contactos, resalte un número.
- 3. Elija **OPCIONES** > **Prefijo** para ingresar el prefijo al inicio del número.

### **Asignar marcación rápida a los Contactos**

- 1. En la lista de Contactos, elija un contacto.
- 2. En la pantalla de detalles de contactos, resalte un número.
- 3. Elija **OPCIONES** > **Ajus.Marc.Ráp**.
- 4. Elija una ubicación de la lista para asignar el número de marcación rápida.

## <span id="page-34-0"></span>**Borrar Contactos**

- 1. En la lista de Contactos, elija un contacto.
- 2. Elija **OPCIONES** > **Borrar Contacto** > **BORRAR**.
- **Nota:** No puede recuperar la información eliminada.

# **Grupos de Contactos**

Puede asignar sus contactos a grupos.

## **Crear un nuevo grupo**

- 1. En la lista de Contactos, elija **Agregar Nuevo...** > **Nvo. Grupo**.
- 2. Lea el mensaje y elija **INICIAR**.
- 3. Elija los contactos en la lista proporcionada. Aparece una marca de verificación junto a cada selección. (También puede eliminar las marcas de verificación).
- 4. Cuando termine, elija **CONTINUAR**.
- 5. Ingrese un nombre para el grupo y elija **REGISTRAR**.

### **Eliminar miembros de un grupo**

- 1. En la lista de Contactos, resalte un grupo.
- 2. Elija **OPCIONES** > **Editar Grupo**.
- 3. Resalte un miembro y elija **OPCIONES** > **Eliminar de Grupo** > **BORRAR**.
- 4. Repita el paso 3 para eliminar miembros adicionales.

5. Cuando termine, elija **REGISTRAR**.

### **Borrar un grupo**

- 1. En la lista de Contactos, resalte un grupo.
- 2. Elija **OPCIONES** > **Borrar Grupo** > **Borrar**.

# **Lista de marcación rápida**

### **Asignar números de marcación rápida**

- 1. En la lista de Contactos, elija **OPCIONES** > **Ajustes** > **Núms. Rápidos**.
- 2. Resalte un número no asignado (marcado como vacío) y elija **ASIGNAR**.
- 3. En la lista de contactos, elija un contacto.

### **Eliminar números de marcación rápida**

- 1. En la lista de Contactos, elija **OPCIONES** > **Ajustes** > **Núms. Rápidos**.
- 2. Resalte un número asignado y elija **OPCIONES** > **Eliminar**.

# <span id="page-35-0"></span>**Llamar a los servicios**

Los números de su Lista de Contactos pueden ser visualizados desde la tarjeta SIM para ser utilizados en servicios diversos.

- 1. En la lista de Contactos, elija **OPCIONES** > **Ajustes** > **Servicios**.
- 2. Seleccione un servicio y oprima  $\equiv$ .

# **Contactos ICE**

Para hacer más fácil para el personal de emergencia buscar contactos importantes, puede enumerar sus contactos locales de emergencia debajo del "ICE" en su lista de contactos. Esto puede ser de mucha utilidad en caso de una emergencia.

## **Agregar Contactos ICE**

- 1. En la lista de Contactos, elija **OPCIONES** > **Ajustes** > **ICE** > **Contactos ICE**.
- 2. Resalte **Agregar a Contactos ICE** debajo del campo de "Llamar" o "Enviar Texto" y elija **ASIGNAR**.
- 3. Seleccione la entrada para registrar como contacto ICE.

### **Realizar una llamada a Contactos ICE**

- 1. En la lista de Contactos, elija **OPCIONES** > **Ajustes** > **ICE**.
- 2. Elija **LLAMAR** > **OK**.
- 3. Lea el mensaje y elija **OK**.

### **Reemplazar o eliminar Contactos ICE**

- 1. En la lista de Contactos, elija **OPCIONES** > **Ajustes** > **ICE** > **Contactos ICE**.
- 2. Resalte una entrada y elija **OPCIONES**.
- 3. Elija **Reemplazar** para seleccionar a otro contacto. Seleccione un nuevo contacto de la lista mostrada. – o –

Elija **Eliminar** > **SÍ** para eliminar el contacto seleccionado.

## **Mensajes de emergencia**

Para enviar un mensaje de emergencia:

- 1. En la lista de Contactos, elija **OPCIONES** > **Ajustes** > **ICE**.
- 2. Elija **ENV.TEXTO** > **OK**.
- **Nota:** Cuando el ajuste de Localizar está desactivado, se activará automáticamente.

Para ingresar o editar el mensaje de emergencia:

- 1. En la lista de Contactos, elija **OPCIONES** > **Ajustes** > **ICE**.
- 2. Elija **Msj. de Emergencia** > **EDITAR**.
- 3. Ingrese o edite el mensaje y elija **FIN**.

## **Información de ICE**

- 1. En la lista de Contactos, elija **OPCIONES** > **Ajustes** > **ICE**.
- 2. Elija **Mi Información** > **EDITAR**.
- 3. Ingrese o edite la información necesaria y elija **FIN**.
## **6 Mensajería**

Utilice Mensajería para enviar, recibir y borrar mensajes de su teléfono.

## **Menú de Mensajería**

Elija **Mensajería** del menú principal para acceder a las siguientes funciones:

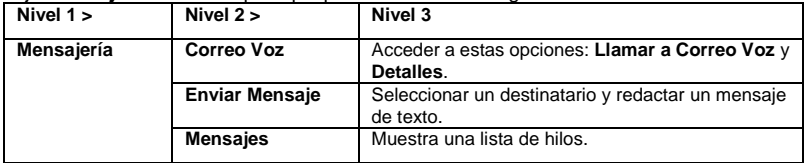

## **Utilizar el correo de voz**

## **Configurar el correo de voz**

Se recomienda configurar su correo de voz y su saludo personal tan pronto como se active su teléfono. Utilice siempre una contraseña como protección contra accesos no autorizados.

- 1. Oprima sin soltar  $\boxed{1.8}$ .
- 2. Siga las indicaciones del sistema para crear una contraseña y grabar su nombre y un saludo.
- **Nota**: Es recomendado enfáticamente que cree una contraseña cuando configure su correo de voz. Sin una contraseña, cualquiera que tenga acceso a su teléfono podría acceder a los mensajes.

## **Verificar correo de voz**

Cuando recibe un mensaje de correo de voz, aparece una notificación con un icono de mensaje de correo de voz  $\Box$ <sub>000</sub> en la parte superior de la pantalla.

- 1. En la notificación de correo de voz, oprima  $\boxed{-}$ .
- 2. Ingrese su contraseña de correo de voz si le indica.
- 3. Siga las indicaciones del sistema para escuchar y controlar sus mensajes de correo de voz.

#### **Recuperar sus mensajes de correo de voz**

Puede revisar sus mensajes directamente del teléfono móvil o de cualquier otro teléfono con marcación por tonos.

De su teléfono móvil:

- Oprima sin soltar  $\overline{12}$ .
- Para utilizar el menú de su teléfono, elija **Mensajería** > **Correo Voz** > **Llamar a Correo Voz**.

De cualquier otro teléfono:

- 1. Marque su número de teléfono móvil.
- 2. Cuando le contesta el correo de voz, oprima la tecla de asterisco (\*).
- 3. Ingrese su contraseña.

#### **Revisar los detalles de correo de voz**

Puede revisar sus mensajes de correo de voz en su teléfono móvil.

● En **Mensajería**, elija **Correo Voz** > **Detalles**.

## **Enviar mensajes**

Puede enviar y recibir mensajes de texto con la mayoría de los teléfonos celulares y direcciones de correo electrónico.

## **Crear un mensaje de texto**

- 1. En **Mensajería**, elija **Enviar Mensaje**.
- 2. Seleccione un destinatario desde la lista o entre las siguientes opciones:
	- **Ir a Contactos** para seleccionar un destinatario desde Contactos. (Las entradas de Contactos hábiles a ser seleccionadas deben contener un número de teléfono o una dirección de correo electrónico).
- **MÚLTIPLE** para seleccionar multiples destinatarios. Elija **CONTINUAR** cuando haya terminado de seleccionar destinatarios.
- **NUEVA DIRECCIÓN** para ingresar directamente un número de teléfono o una dirección de correo electrónico del destinatario. Elija **CONTINUAR** para proceder.
- 3. Ingrese el mensaje. (Elija **OPCIONES** para acceder a más funciones).
- 4. Si desea adjuntar un(os) archivo(s), elija **Agregar Adjunto** para agregar un(os) archivo(s).
- 5. Puede adjuntar los siguientes formatos de archivo:
	- Formatos de Imagen :JPEG, bmp, gif, png, wbmp
	- Formatos de Audio : midi, mid, qcp
- 6. Cuando haya terminado, elija **ENVIAR.**
- **Consejo**: El tamaño máximo de mensaje MMS es hasta 2MB.

## **Acceder a mensajes**

Lea y responda a los mensajes que ha recibido.

Para leer un mensaje:

● Cuando reciba un mensaje, su teléfono le mostrará un mensaje de notificación. Utilice la tecla de navegación o elija **Ver**. Para contestar un mensaje:

- 1. Mientras se muestra el mensaje, elija **CONTESTAR**.
- 2. Redacte una respuesta.
- 3. Cuando haya terminado, elija **ENVIAR**.
- **Nota:** El Kyocera Rally no puede recibir mensajes de video.

## **El hilo de mensajería**

El hilo de mensajería le permite seguir una cadena de mensajes para y de un contacto en particular.

Para mostrar la lista de hilos:

● En **Mensajería**, elija **Mensajes**.

#### **Ver mensajes**

Elija un hilo para mostrar los mensajes enviados a y recibidos de un contacto en particular, en orden cronológico inverso. También se listarán los mensajes fallidos, pendientes y los mensajes en borrador.

- **Yo** El mensaje que usted ha enviado.
- **Yo (Fallido)** El mensaje que no ha sido enviado con éxito.
- **Yo (Pendiente)**  El mensaje aún no enviado debido a que su teléfono no tiene conexión con la red. El mensaje será enviado automáticamente cuando su teléfono se vuelve a conectar con la red.
- **Yo (Borrador)** El mensaje guardado como borrador. Sólo se puede guardar un borrador en cada hilo, y ese borrador aparece al principio del hilo.

### **Opciones del hilo de mensajería**

- Cuando esté viendo una lista de mensajes, elija **OPCIONES**. Puede elegir entre las siguientes opciones. (Las opciones varían según la pantalla).
- **Reenviar** para reenviar el mensaje seleccionado.
- **Desproteger Todo** para desproteger todos los mensajes.
- **Borrar** para borrar el mensaje seleccionado.
- **Borror Todo** para borrar todos los mensajes.
- **Llamar** para llamar al contacto del hilo seleccionado o marcar el número de teléfono que aparece en el mensaje seleccionado.
- **Lanzar** para abrir la dirección URL que aparece en el mensaje seleccionado.
- **Registrar Núm.** para registrar el número de teléfono del contacto del hilo seleccionado o el número que aparece en el mensaje seleccionado.
- **Regist.Email** para registrar la dirección de email del hilo seleccionado o la dirección que aparece en el mensaje seleccionado.
- **Ajustes** para visualizar el menú de ajustes de mensajería.
- **Más Información** para visualizar más información sobre mensaje enviado o recibido.

## **Configuración de mensajes**

La configuración de mensajería le permite configurar cómo el teléfono controla los mensajes entrantes y salientes.

### **Borrar el icono de avisos**

La función **Borrar Icono Avisos** borrará el icono del sobre en la pantalla.

- 1. En **Mensajería**, elija **OPCIONES** > **Borrar Icono Avisos**.
- 2. Elija **SÍ**.

#### **Configurar una firma personalizada**

Agregue una firma personalizada a cada mensaje que envíe.

- 1. En **Mensajería**, elija **OPCIONES** > **Firma**.
- 2. Elija **Activar**. (Si no desea adjuntar una firma a sus mensajes salientes, elija **Desactivar**).
- 3. Ingrese una firma y elija **OK**.

## **Editar mensajes fijos**

El teléfono se entrega con mensajes preestablecidos, tal como "Llámame", que el usuario puede insertar en el cuerpo de un mensaje de texto.

- 1. En **Mensajería**, elija **OPCIONES** > **Mensajes Fijos.** (Aparecerá la lista de mensajes fijos).
- 2. Elija **OPCIONES** y haga una de las siguientes:
- Elija **Enviar Mensaje** para inserter un mensaje fijo a su mensaje de texto.
- Elija **Editar** para editar el texto.
- Elija **Borrar** para borrar el mensaje fijo.
- Elija **Inicializar todos msjs.** para restablecer todos los mensajes fijos.
- Elija **Selecc.Idioma** para cambiar el idioma de los mensajes fijos.

### **Avisos de mensaje**

Puede configurar cuántas veces el teléfono le avisa cuando existe una nueva notificación de mensaje.

- 1. En Mensajería, elija **OPCIONES** > **Tono Repetido** > **Correo Voz**, **Mensajes** o **Alertas Inalámbricas de Emergencia**.
- 2. Elija **Tono Simple** (sólo una vez) o **Tono Repetido** (Se repite como sigue).
	- En caso de **Correo Voz** y **Mensajes**: una vez cada minuto.
	- En caso de **Alertas Inalámbricas de Emergencia**: después de uno, tres, y cinco minutos.

### **Alertas Inalámbricas de Emergencia**

Su teléfono es compatible con los servicios de alerta supervisados por el gobierno federal para teléfonos celulares que envían mensajes SMS de difusión con el fin de publicar advertencias al público.

- 1. En Mensajería, elija **OPCIONES** > **Alertas Inalámbricas de Emergencia**.
- 2. Marque la casilla junto a las opciones que desea seleccionar:
	- **Alertas Presidenciales** para difundir una alerta nacional presidencial. Alertas Presidenciales se muestran siempre en gris (no seleccionables) y no se pueden excluir.
	- **Amenaza Inminente Extrema** para difundir alertas de emergencia en una situación de emergencia extrema (una amenaza extraordinaria a la vida o propiedad).
	- **Amenaza Inminente Grave** para difundir alertas de emergencia en una situación de emergencia grave (una amenaza significativa a la vida o propiedad).
	- **Alertas Amber** para difundir alertas relacionadas con los niños que se encuentran perdidos o en peligro.

## **SMS Largo a MMS**

Esta función hace que mensaje SMS convierta en MMS si la entrada de texto excede el límite de caracteres.

- 1. En **Mensajería**, elija **OPCIONES** > **SMS Largo a MMS**.
- 2. Elija **Activar** o **Desactivar**.

#### **Recuperación automática de roaming**

Seleccione esta opción para recuperar de forma automática y completa todos sus mensajes cuando esté en modo roaming. Esto podría incurrir en cargos telefónicos significativos.

- 1. En **Mensajería**, elija **OPCIONES** > **Recup. Auto. de Roaming**.
- 2. Elija **Activar** o **Desactivar**.

## **Modo Creación**

Seleccione esta opción para poner restricciones a los archivos adjuntos al mensaje. Si selecciona **Restringido**, no puede adjuntar los siguientes archivos;

- Formato de archivo no sea jpg, jpeg, gif, wbmp, 3gp, amr, mid, midi, vcf and vcs.
- Resolución del archivo excede a 640x480.
- Tamaño del archivo excede a 280KB.
- 1. En **Mensajería**, seleccione **OPCIONES** > **Modo creación**.
- 2. Seleccione **Restringido** o **Ninguno**.

## **Intercambio de datos simple**

Esta función hace fácil seleccionar cierta información en un mensaje y registrarla automáticamente o usarla en una aplicación relacionada. Intercambio de Datos Simple funciona con estos tipos de información:

- Direcciones de correo electrónico
- Números de teléfono
- Direcciones de web (URL)

#### **Opciones de intercambio de datos**

- 1. Cuando vea un mensaje, resalte una dirección de correo electrónico, un número de teléfono o una dirección de web (URL) y oprima  $\Box$ .
- 2. Verá la lista de opciones disponibles.
- 3. Elija una opción y complete la tarea apropiada.

# <span id="page-42-0"></span>**7 Cámara**

Puede utilizar la cámara para tomar y compartir fotos. El teléfono viene con una cámara de 0.3 megapíxeles.

## **Tomar fotos**

Los siguientes temas le enseñarán cómo tomar fotos con la cámara del teléfono.

### **Tomar una foto**

Tomar fotos con la cámara incorporada del teléfono es tan simple como elegir un objetivo, apuntar la lente y presionar un botón.

- 1. Oprima > **Fotos** > **Cámara** para activar el modo de cámara. Existen opciones adicionales disponibles de la cámara. Consulte Opciones del modo de cámara para obtener más información [\(página 44](#page-43-0)).
- 2. Utilizando la pantalla del teléfono como visor, apunte la lente de la cámara a su objetivo.
- 3. Oprima **□ o CAPTURAR** (tecla programable izquierda) hasta que suene el obturador. La foto se guardará automáticamente en la carpeta Mis [Fotos. Consulte "Almacenar fotos"](#page-45-0) en la página 46.
- Para volver al modo de cámara para tomar otra foto, oprima **CÁMARA** (tecla programable izquierda).
- 4. Oprima **OPCIONES** (tecla programable derecha) para ver más opciones:
- **Enviar** para enviar su foto en un [mensaje. Consulte "Enviar fotos" en la](#page-47-0) página 48.
- **Seleccionar Múltiple** para seleccionar más de una foto de los disparos múltiples que acaba de hacer (disponible solo en el modo de disparo [múltiple\). Consulte "Tomas Múltiple"](#page-44-0) en la página 45.
- **Asignar** para asignar la foto como una identificación de foto (Foto ID) o como [gráficos. Consulte "Asignar fotos" en la](#page-45-0) página 46.
- **Borrar** para borrar la foto que acaba de tomar.
- **Revisar Media** para ir a la carpeta Mis Fotos para revisar las fotos almacenadas.
- **Detalles/Editar** para editar la foto o visualizar los detalles de las fotos.
- **Slideshow** para ver las fotos en modo de slideshow (disponible solo cuando saca tomas múltiples).

#### <span id="page-43-0"></span>**Opciones del modo de cámara**

Hay varias opciones disponibles desde el modo de cámara.

- Oprima **OPCIONES** (tecla programable derecha) en el modo de cámara para ver las opciones adicionales de la cámara:
	- **Modo de Foto** para seleccionar un modo de foto entre Normal, Playa/Nieve, Paisaje, Imag.Especular o Noche/Oscuro.
	- **Zoom** para enfocar un objetivo. Consulte Zoom.
	- **Autodisparador** para activar el temporizador de la cámara. Consulte ["Autodisparador" en la página 45.](#page-44-0)
	- **Herram.** para seleccionar una opción desde las siguientes:

**Tomas Múltiples** para tomar tomas [múltiples. Consulte "Tomas](#page-44-0)  Múltiples"en la página 45.

**Marcos** para seleccionar su marco favorito para decorar una foto.

**Tono de Color** para seleccionar de una gran variedad de tonos de colores para la foto.

- **Control. Imagen** para ajustar configuración de **Luminosidad** o **Balance de Blancos**.
- **Ajustes de Cámara** para ajustar la Resolución, Calidad y otros ajustes. [Consulte "Ajustes de la cámara" en la](#page-44-0)  página 45.
- **Revisar Media** para ir a la carpeta Mis Fotos para revisar las fotos almacenadas.
- **Guía de Teclas** para mostrar las teclas de acceso directo en el modo de cámara.
- **Ajustes de Usuario** para proporcionar accesos convenientes a sus ajustes favoritos.

#### **Zoom**

Esta función le permite enfocar un objetivo cuando toma una foto. Puede ajustar el zoom desde +1 a +12.

1. En el modo de cámara, oprima la tecla de navegación hacia la derecha para enfocar o la izquierda para desenfocar. – o –

En el modo de cámara, oprima el botón de volumen hacia arriba para enfocar o hacia abajo para desenfocar.

2. Oprima **□ o CAPTURAR** (tecla programable izquierda) para tomar una foto.

## <span id="page-44-0"></span>**Autodisparador**

El autodisparador le permite tomar fotos con un retardo de 5 o 10 segundos.

- 1. En el modo de cámara, oprima **OPCIONES** (tecla programable derecha) > **Autodisparador**.
- 2. Resalta un tiempo de retardo (**5 Segundos o 10 Segundos**) y oprima  $\Box$ .
- 3. Oprima<sup> $\Box$ </sup> o **INICIAR** (tecla programable izquierda) cuando esté listo para iniciar el temporizador. (Se muestra una cuenta atrás en el centro de la pantalla y el teléfono emitirá un sonido durante la cuenta atrás)
- 4. Prepárese para la foto. (Cuando el temporizador llegue a tres segundos, el tono del sonido cambiará).

Para cancelar el autodisparador luego de haber iniciado:

・Presiona **CANCELAR** (tecla programable derecha) o  $\left(\begin{matrix} \begin{matrix} 4 \end{matrix} \end{matrix}\right)$ .

## **Tomas Múltiples**

Esta función le permite tomar tres, seis o nueve tomas en una secuencia continua. Cuando tome tomas múltiples, el icono aparecerá en la esquina superior izquierda de la pantalla.

1. En el modo de cámara, oprima **OPCIONES** (tecla programable derecha) > **Herram.** > **Tomas Múltiples**.

- **Nota:** Cuando realice tomas múltiples, la resolución está temporalmente ajustada a 0.1M.
- 2. Resalte una opción (**3 Tomas, 6 Tomas**  $\circ$  **9 Tomas**) y oprima  $\Box$ .
- Seleccione **Desactivar** para desactivar la opción de tomas múltiples.
- 3. Resalte la duración de los intervalos entre tomas (**Normales** o **Rápidas**) y oprima  $\Box$ .
- 4. Oprima□ o **CAPTURAR** (tecla programable izquierda) para tomar fotos. (La pantalla mostrará hasta nueve fotos en miniatura).

## **Ajustes de la cámara**

Puede personalizar los ajustes de cámara.

- 1. En el modo de cámara, oprima **OPCIONES** (tecla programable derecha) > **Ajustes de Cámara**.
- 2. Resalte una opción y oprima $\Box$ :
	- **Resolución** para seleccionar el tamaño de archivo de una foto entre **0.3M** o **0.1M**.
	- **Calidad** para seleccionar el ajuste de calidad de la foto de **Fina, Normal,** o **Económica**.
	- **Sonido de Obturador** para seleccionar un sonido del obturador desde **Predeterm**., "**Say Cheese**," o "**Ready**."
- <span id="page-45-0"></span>- **Barra de Estado** para visualizar u ocultar los indicadores de estado y las teclas programables. Se pueden visualizar u ocultar presionando la tecla de navegación arriba o abajo.
- **Autoalmacenar en** para seleccionar la zona de almacenamiento de las fotos. Consulte "Ajustar Opciones de Almacenamiento".
- **Auto Revisión** para seleccionar si la foto se muestra o no para revisión luego de tomar una foto.

### **Asignar fotos**

Puede asignar una foto como gráficos o una identificación de foto (Foto ID).

- 1. Tome una foto. Consulte los pasos 1-3 en Tomar una foto ([página 43\)](#page-42-0).
- 2. Cuando vea la foto en la pantalla, oprima **OPCIONES** (tecla programable derecha) > **Asignar**.
- 3. Seleccione una opción:
	- **Foto ID** para asignar la foto a una entrada de Contactos y a números de teléfono no registrados, o a números de teléfono privados o desconocidos. [Consulte "Configurar una identificación](#page-18-0)  de foto" en la página 19.
	- **Gráfico** para asignar la foto como gráficos.
- **Consejo:** También puede asignar fotos en el menú de Mis Fotos. Consulte ["Opciones de la carpeta En Teléfono y](#page-46-0)  Tarjeta Memoria" en la página 47.

## **Almacenar fotos**

La zona de almacenamiento de fotos en el teléfono se llama Mis Fotos. Existen dos tipos de carpetas en Mis Fotos:

- **En Teléfono**  Consulte Carpeta En Teléfono.
- **En Tarjeta Memoria**  Consulte ["Carpeta En Tarjeta Memoria" en la](#page-46-0) página 47.

#### **Ajustar Opciones de Almacenamiento**

Puede especificar donde almacenar las fotos.

- 1. Oprima > **Fotos** > **Otros Ajustes** > **Autoalmacenar en**.
- 2. Seleccione **En Teléfono**, **En Tarjeta Memoria,** o **Conmutar**. (**Conmutar** almacena fotos en la tarieta de memoria cuando la tarjeta está instalada.)

## **Carpeta En Teléfono**

La zona de almacenamiento en el teléfono se llama la carpeta **En Teléfono.** Desde la carpeta En Teléfono, puede ver todas las fotos almacenadas, borrar archivos, y acceder a opciones adicionales.

Para revisar las fotos almacenadas en la carpeta En Teléfono:

● Oprima □ > **Fotos > Mis Fotos > En Teléfono.**

#### <span id="page-46-0"></span>**Carpeta En Tarjeta Memoria**

Puede almacenar fotos directamente en la tarieta de memoria utilizando los ajustes de las fotos del teléfono.

Para revisar las fotos almacenadas en la tarjeta de memoria:

● Oprima □ > **Fotos** > Mis Fotos > En **Tarjeta Memoria**.

#### **Opciones de la carpeta En Teléfono y Tarjeta Memoria**

Mientras revisando la carpeta En Teléfono o En Tarjeta Memoria, oprima **ENVIAR** (tecla programable izquierda) para enviar [las fotos \(consulte "Enviar fotos" en la](#page-47-0)  página 48), u **OPCIONES** (tecla programable derecha) para mostrar las siguientes opciones:

- **Seleccionar Múltiple** para seleccionar fotos múltiples.
- **Slideshow** para ver las fotos en modo de slideshow (disponible solo cuando dos o más fotos están almacenadas en la carpeta).
- **Asignar** para asignar la foto. Elija una opción y oprima  $\Box$ .
- **Borrar** para borrar fotos. Seleccione **Esto**, **Selección**, o **Todo**.
- **Nota**: Al borrar los datos se liberará espacio en la memoria en el teléfono para poder tomar más fotos.
- **Copiar/Mover a Tarjeta** para copiar o mover fotos del teléfono a la tarjeta de memoria.
- **Copiar/Mover a Teléfono** para copiar o mover fotos de la tarjeta de memoria al teléfono.
- **Copiar/Mover** para copiar o mover fotos de una carpeta de tarjeta de memoria a la otra carpeta de tarjeta de memoria.
- **Detalles/Editar** para editar o mostrar detalles en relación a las fotos.
- **Subtítulo de Texto** para editar subtítulo de la foto seleccionada.
- **Efectos Especiales** para seleccionar entre **Marcos**, **Tono de Color**, **Estampillas**, o **Rotar**.
- **Camb.Tamaño** para cambiar tamaño de la foto seleccionada. Seleccione **0.1M (320x240)**. (Puede ser que algunas opciones no sean disponibles dependiendo del tamaño de la foto)
- **Recorte** para recortar la foto seleccionada.
- **Info.de Foto** para mostrar información como subtítulo de la foto, hora/fecha y tamaño.
- **Pantalla Cmplt.** para mostrar la foto seleccionada en la vista de pantalla completa.

## <span id="page-47-0"></span>**Enviar fotos**

Una vez que haya tomado una foto, podrá adjuntarla utilizando las funciones de mensajería del teléfono para compartirla de manera instantánea con sus familiares y amigos.

- 1. Oprima > **Fotos** > **Mis Fotos** > **En Teléfono / Tarjeta Memoria**.
- 2. Seleccione las fotos que desea enviar.
- 3. Orima **OPCIONES** (tecla programable derecha) > **Seleccionar Múltiple** para seleccionar múltiples fotos.
- 4. Orima **ENVIAR** (tecla programable izquierda) y selecciona el receptor de la lista o desde las siguientes opciones:
	- **Ir a Contactos** para seleccionar un receptor desde Contactos. (Las entradas de Contactos calificadas deben tener un número de teléfono móvil o dirección de correo electrónico).
	- **MÚLTIPLE** (tecla programable izquierda) para seleccionar múltiples receptores. Oprima **CONTINUAR** (tecla programable izquierda) cuando haya terminado de seleccionar e ingresar receptores. (Puede incluir hasta 40 receptores por mensaje).
	- **NUEVA DIRECCIÓN** (tecla programable derecha) para ingresar directamente el número de teléfono móvil o dirección de correo electrónico.

#### Oprima **CONTINUAR** (tecla programable izquierda) para avanzar.

- 5. Redacte un mensaje.
- 6. Confirme los receptores, el mensaje y las fotos. (También puede seleccionar opciones adicionales presionando **OPCIONES** (tecla programable derecha) . Siga las instrucciones en la pantalla para agregar opciones disponibles).
- 7. Oprima **ENVIAR** (tecla programable izquierda) para enviar las fotos.

## **Otros Ajustes**

- **Autoalmacenar en** para seleccionar la zona de almacenamiento de las fotos. Consulte "Ajustar Opciones de [Almacenamiento" en la página 46](#page-45-0).
- **Barra de Estado** para visualizar u ocultar los indicadores de estado y las teclas programables. Se pueden visualizar u ocultar presionando la tecla de navegación arriba o abajo.
- I**ntervalo Slideshow** para elegir el intervalo al ver slideshow entre 2 segundos, 3 segundos, 5 segundos, [10 segundos o 15 segundos. Consulte](#page-46-0) "Slideshow" en la página 47.

## **Menú de Herramientas**

Elija **Herramientas** del menú principal para acceder a las siguientes funciones:

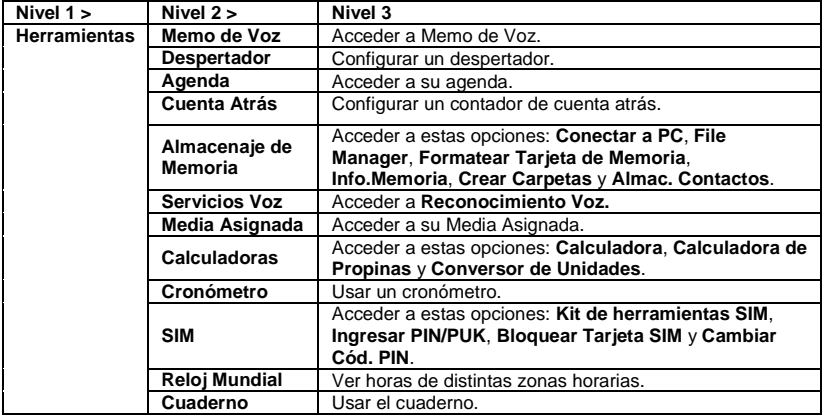

## **Memo de Voz**

Utilice Memo de Voz para grabar y reproducir notas de audio.

#### **Grabar memo de voz**

- 1. En **Memo de Voz** > **Grabar**.
- 2. Grabe su memo de voz.
- 3. Elija **PARAR** cuando haya terminado.

#### **Reproducir memo de voz**

- 1. En **Memo de Voz**> **Lista** > **En Teléfono** o **Tarjeta de Memoria** y resalte un memo.
- 2. Elija **REPRODUCIR** para reproducir el memo u **OPCIONES** para acceder a más funciones.

#### **Opciones de Memo de Voz**

Están disponibles las siguientes opciones:

- **Reproducir** para reproducir datos grabados.
- **Altavoz Activ./Desact.** para cambiar entrada y salida de voz entre modo Audífono y modo Altavoz.
- **Edit. Título** para editar nombre del archivo de dato grabado.
- **Propiedades** para mostrar Hora Grabada (fecha y hora cuando inició la grabación), Tamaño (tamaño del dato grabado), Duración de Dato (tiempo de grabación) y Nombre de Archivo.
- **Ordenar por** para ordenar datos grabados por la fecha y hora de grabación, nombre de archivo, o tamaño de dato en orden ascendente o descendente.
- **Ir a Tiempo** para marcar el punto de inicio en el dato grabado para reproducir.
- **Ir a Tarjeta/Ir a Teléfon.** para cambiar de un área de almacenamiento a otra.
- **Enviar Media** para enviar el dato grabado a MMS.
- **Copiar a Tarjeta/Copiar a Tel.** para copiar el dato grabado entre En Teléfono y Tarjeta Memoria.
- **Mover a Tarjeta/Mover a Tel.** para mover el dato grabado entre En Teléfono y Tarjeta Memoria.
- **Borrar** para borrar el dato grabado.

#### **Configuración de Voz**

- 1. En **Memo de Voz** > **AJUSTES** (tecla programable izquierda).
- 2. Elija para configurar una de las siguientes configuraciones:
	- **Protección de Grabación** para activar y desactivar la función para prevenir interrupciones mientras graba un Memo Audio.
	- **Modo de Grabación** para seleccionar el modo de grabación entre **Dictado** (adecuado para grabar su voz) y **Conferencia** (adecuado para grabar una conferencia).
	- **Calidad Sonido** para seleccionar el nivel de calidad de sonido.
	- **Autoalmacenar en** para seleccionar la ubicación de almacenamiento de datos grabados entre **En Teléfono**, **En Tarjeta Memoria** y **Conmutar**. Conmutar almacena memo de voz en la tarjeta memoria cuando la tarjeta está instalada.

## **Despertador**

Su teléfono viene con un despertador incorporado que tiene múltiples funciones de despertador.

## **Configurar un despertador**

- 1. En **Despertador**, elija un número de despertador.
- 2. Active o desactive el despertador eligiendo el campo de **Aviso**.
- 3. Ingrese una descripción eligiendo el campo de **Descripción**.
- 4. Elija una hora eligiendo el campo de **Hora**.
	- Desplácese hacia la izquierda o derecha para moverse entre los campos de hora, minuto y AM/PM.
	- Desplácese hacia arriba o hacia abajo para cambiar la hora, minuto y AM/PM.
- 5. Elija un estado de repetición eligiendo el campo de **Repetición**.
- 6. Elija una opción de timbre para el despertador resaltando el campo de **Timbre**.
- 7. Elija un nivel de volumen eligiendo el campo de **Volumen**.
- 8. Elija una duración de timbre eligiendo el campo de **Duración Timbre**.
- 9. Elija un intervalo de aviso eligiendo el campo de **Intervalo Aviso**.
- 10. Elija la cantidad de veces que debe repetirse el aviso eligiendo el campo de **Veces Aviso**.
- 11. Elija **REGISTRAR**.

**Consejo**: En **Despertador**, elija

**ACTIVAR** o **DESACTIV**. para alternar la activación y desactivación del despertador.

## **Agenda**

Utilice Agenda para programar eventos y configurar avisos recordatorios.

### **Crear un evento**

- 1. En **Agenda**, resalte un día al que quiere agregar un evento.
- 2. Elija **OPCIONES** > **Agr.Program**. e ingrese una descripción. Oprima  $\Box$  para pasar al siguiente campo cuando haya terminado.
- 3. Elija una categoría eligiendo el campo de **Categoría**.
- 4. Elija una prioridad eligiendo el campo de **Prioridad**.
- 5. Elija una hora de inicio y fin eligiendo los campos de hora de **Inicio** y **Fin**.
- 6. Ingrese un lugar eligiendo el campo de **Lugar.** Elija **EDITAR** para ingresar un texto.
- 7. Elija un tipo de timbre eligiendo el campo de **Timbre**.
- 8. Elija una hora de aviso eligiendo **Hora Aviso**.
- 9. Elija un estado de repetición eligiendo el campo de **Repetición**.
- 10. Elija **REGISTRAR**.
- **Consejo**: Para cambiar las vistas de la agenda, elija **SEMANA** o **MES** en forma repetida para conmutar entre las vistas semanal y mensual.

#### **Agregar un elemento de lista de Tareas**

- 1. En **Agenda**, resalte un día al que desea agregar un elemento de la lista de Tareas y elija **OPCIONES**.
- 2. Desplácese hacia la derecha para elegir **Agr.Tareas** e ingrese una descripción. Oprima  $\Box$  para pasar al siguiente campo cuando haya terminado.
- 3. Elija una categoría eligiendo el campo de **Categoría**.
- 4. Elija una prioridad eligiendo el campo de **Prioridad**.
- 5. Elija una hora y fecha para el elemento eligiendo el campo de **Hora/Fecha Límite**.
- 6. Elija un estado para el elemento eligiendo el campo de **Estado.** Cuando agregue un elemento, ajústelo en **Por Hacer**.
- 7. Elija **REGISTRAR**.

### **Alertas de agenda**

Si tiene un evento en la agenda, su teléfono le alerta con un aviso de timbre o de vibración y le muestra un resumen del evento. Para responder al aviso, haga una de las siguientes cosas:

- Elija **Re-Avisar** para detener el aviso e iniciar el modo re-avisar.
- Elija **Ver** para visualizar la pantalla de los detalles del evento.
- Elija **RECHAZAR** para borrar el aviso.

#### **Ver eventos**

- 1. En **Agenda**, elija el día del que desea ver los eventos o elija **OPCIONES** > **List.Program.** o **Lista Tareas**.
- 2. Resalte un evento y oprima  $\Box$ . Se muestran los detalles del evento. Puede editar el evento en esta pantalla.

#### **Borrar eventos**

- 1. En **Agenda**, elija el día del que desea borrar un evento o elija **OPCIONES** > **List.Program.** o **Lista Tareas**.
- 2. Resalte un evento y elija **OPCIONES** > **Borrar**.
- 3. Elija una de las siguientes opciones:
	- **Esto** para borrar el evento resaltado.
	- **Seleccionar** para borrar múltiples eventos.
	- **Todo en la Lista** para borrar todos los eventos de la lista.
	- **Todos Eventos Cumplidos** para borrar los elementos cumplidos de la lista de Tareas.
- 4. Elija **SÍ**.

#### **Borrar eventos pasados o todos los eventos**

- 1. En **Agenda**, elija **OPCIONES** > **Borrar Memoria**.
- 2. Elija **Borrar Anterior.** o **Borrar Todo**.
- 3. Elija **SÍ**.

## **Almacenaje de Memoria**

## **Tarjeta microSD**

Su teléfono viene con una ranura para instalar una tarjeta de memoria microSD™ (Digital Seguro) (accesorio opcional ) para ampliar el espacio de memoria disponible del teléfono. Esto le permite almacenar datos tales como imágenes, videos, música y dato de voz en el teléfono.

**Nota**: Asegúrese de usar sólo tarjetas microSD recomendadas (hasta 32 GB). Utilizar tarjetas microSD no recomendadas podría causar pérdida de datos y daños en el teléfono.

#### **Insertar o Extraer la tarjeta microSD**

**Nota:** Fácilmente puede causar daños en la tarjeta microSD por operación inadecuada. Tenga cuidado al insertar, extraer o manipularla.

### **Insertar la tarjeta microSD**

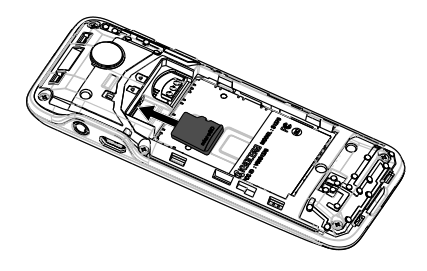

- 1. Con el teléfono apagado, quite la tapa de la batería y la batería. (La batería tiene que ser retirada para insertar la tarjeta microSD.)
- 2. Inserte una tarjeta microSD en la ranura de la tarjeta.
- 3. Vuelve a colocar la batería en su sitio y luego la tapa de la batería.
- **Nota**: Asegúrese de que la batería está totalmente cargada antes de usar la tarjeta microSD. Si la batería se agota mientras utiliza la tarjeta microSD, puede dañar el dato.

#### <span id="page-53-0"></span>**Extraer la tarjeta microSD**

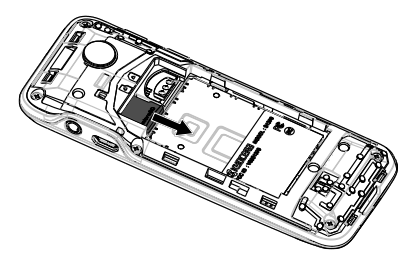

- 1. Con el teléfono apagado, quite la tapa de la batería y la batería.
- 2. Toque la tarjeta con su dedo y suavemente la retire de la ranura de la tarjeta.
- 3. Vuelve a colocar la batería en su sitio y luego la tapa de la batería.

### **Configuración de tarjeta microSD**

Puede hacer cierta configuración de la tarieta microSD.

#### **Crear carpetas en la tarjeta microSD**

Los siguientes pasos le permiten al teléfono crear carpetas predeterminadas para almacenar archivos en su tarjeta microSD.

● Oprima<sub>1</sub> > Herramientas > **Almacenaje de Memoria** > **Crear Carpetas**. (El teléfono creará carpetas predeterminadas de microSD: **DCIM, VIDEO, MUSIC, VOICE, SD\_PIM, BLUETOOTH** y **OTHER**).

#### **Ver la memoria**

El teléfono le permite revisar la distribución de la memoria tanto del almacenamiento interno del teléfono como de la tarjeta microSD.

- 1. Oprima **□ > Herramientas** > **Almacenaje de Memoria** > **Info.Memoria**.
	- La página de la información de memoria se divide en dos secciones: En Teléfono y Tarieta Memoria.
- 2. Oprima la tecla de navegación abajo para visualizar la memoria de la tarjeta microSD.

## **Formatear la tarjeta microSD**

Al formatear una tarjeta microSD se eliminan permanentemente todos los archivos almacenados en la tarjeta.

- 1. Oprima<sup> $\Box$ </sup>> **Herramientas** > **Almacenaje de Memoria**.
- 2. Resalte **Formatear Tarjeta de Memoria** y oprima □. (Se mostrará una advertencia).
- 3. Si está seguro de que desea eliminar todos los archivos de la tarjeta microSD, oprima **SÍ** (tecla programable izquierda).
- **Nota:** El procedimiento de formateo borra todos los datos en la tarjeta microSD. Luego de este procedimiento los archivos NO se pueden recuperar. Para evitar la pérdida de los datos importantes, revise los contenidos antes de formatear la tarjeta.

#### **Hacer copias de seguridad de los datos de Contactos en la tarjeta microSD**

Puede hacer fácilmente copias de seguridad de los datos de Contactos del teléfono en la tarjeta microSD.

- 1. Oprima□>**Herramientas** > **Almacenaje de Memoria** > **Almac. Contactos**. (Verá un mensaje de confirmación).
- 2. Oprima **SÍ** (tecla programable izquierda) para avanzar. (Espere mientras el sistema crea sus datos).

## **Carpetas de tarjeta microSD**

Todos los archivos almacenados en la tarieta microSD son accesibles a través de las carpetas en la tarjeta microSD.

#### **Visualizar carpetas en la tarjeta microSD**

- 1. Oprima**□ > Herramientas > Almacenaje de Memoria** > **File Manager** > **Tarjeta de Memoria**.
- 2. Resalte una carpeta y oprima  $\square$ .
- 3. Para ver o reproducir un archivo,  $res$ áltelo y oprima $\Box$  o la tecla programable apropiada.
- **Nota:** Para obtener información sobre las opciones de archivo y carpeta disponibles a través de File Manager, consulte File Manager.

## **File Manager**

File Manager (administrador de archivos) le permite ver, copiar, mover, y realizar otras operaciones de mantenimiento en archivos, tales como fotos y músicas almacenados en el teléfono o en la tarjeta microSD.

### **Acceder a File Manager**

- 1. Oprima  $\Box$  > **Herramientas** > **Almacenaje de Memoria** > **File Manager**.
- 2. Resalte una opción y oprima $\Box$ .
	- En Teléfono para acceder a los archivos almacenados en la memoria del teléfono.
- Tarjeta de Memoria para acceder a los archivos almacenados en la tarjeta de memoria.
- **Nota:** Todos los tipos de archivos desconocidos o no soportados se muestran como ? o ! .

#### **Abrir archivos en File Manager**

- 1. Oprima<sup> $\Box$ </sup> > **Herramientas** > **Almacenaje de Memoria** > **File Manager > En Teléfono o Tarjeta de Memoria**.
- 2. Resalte una carpeta y oprima $\Box$ .
- 3. Resalte un ítem v oprima  $\Box$ .

#### **Opciones de File Manager**

Cuando ve archivos o carpetas en File Manager, oprima **OPCIONES** (tecla programable derecha) para ver las opciones disponibles. Resalte una opción y oprima para seleccionarla.

- **Move**r para mover un archivo de la carpeta actual a otra carpeta en el teléfono o en la tarjeta de memoria.
- **Mover a Tarjeta/Mover a Tel.** para mover un archivo de un área de almacenamiento a otra.
- **Copiar** para copiar un archivo de la carpeta actual a otra carpeta en el teléfono o en la tarjeta de memoria.
- **Copiar a Tarjeta/Copiar a Tel.** para copiar un archivo de un área de almacenamiento a otra.
- **Borrar** para borrar un archivo o carpeta desde File Manager.
- **Importar** para importar un archivo de Contactos o un archivo de agenda.
- **Ordenar por** para ordenar los contenidos de carpetas por nombre, fecha o tamaño.
- **Propiedades** para ver las propiedades del archivo seleccionado.
- **Renombrar** para cambiar el nombre del archivo seleccionado.
- **Nota:** Si cambia el nombre de extensión del archivo, es posible que no pueda utilizarlo.
- **Asignar** para configurar imágenes como su gráfico o identificación de foto (Foto ID) para las entradas en Contactos.
- **Enviar Media** para enviar un archivo adjuntándolo a un mensaje.
- **Crear Carpetas** para crear las carpetas predeterminadas en la tarjeta de [memoria. Consulte "Crear carpetas en la](#page-53-0)  tarjeta microSD" en la página 54.
- **Lista/Miniatura** para cambiar entre vista de lista y vista en miniatura.
- **Info. Memoria** para ver el espacio de memoria usado y disponible.
- **Ir a Tarjeta/Ir a Teléfono** para cambiar de un área de almacenamiento a otra.
- **Escuchar/Ver** para escuchar un audio o ver una foto.

### **Conectar el teléfono a la computadora**

Antes de usar las capacidades de almacenamiento masivo del teléfono, debe preparar los servicios de datos del teléfono para sincronizar con la computadora de escritorio o portátil. Una vez conectado el teléfono con la computadora, puede transferir sus datos a o desde la tarjeta microSD.

- 1. Oprima  $\Box$  > **Herramientas** > **Almacenaje de Memoria** > **Conectar a PC**. (Verá un mensaje de confirmación.)
- 2. Oprima **OK** (tecla programable izquierda) para continuar
- 3. Conecte el teléfono a la computadora usando un cable USB compatible. (Espere a que se complete la conexión. Cuando se conecte, la computadora host detectará automáticamente el teléfono).

#### **Desconectar la conexión**

Cuando haya terminado de transferir los datos, haga clic en el icono del dispositivo USB en el área de notificación de su computadora, y siga las instrucciones en la pantalla para desconectar en forma segura el cable USB. (El proceso puede variar dependiendo de la computadora).

– o –

Oprima **SALIR** (tecla programable izquierda) > **SÍ** (tecla programable izquierda).

#### **Información importante de conexión**

- Para evitar la pérdida de datos, NO quite el cable USB, la tarjeta microSD o la batería mientras está accediendo a o transfiriendo los archivos.
- NO utilice la computadora para cambiar o editar nombres de carpetas o archivos en la tarjeta microSD, y no intente transferir grandes cantidades de datos desde la computadora a la tarjeta microSD. Si lo hace, puede fallar la tarieta microSD.
- NO apague ni reinicie su computadora, ni la ponga en el modo de espera, mientras utiliza un dispositivo de almacenamiento masivo. Si lo hace, puedes perder o dañar datos.
- Mientras esté conectado a la computadora, la pantalla del teléfono mostrará "Tel.Desact.". No puede realizar ni recibir llamadas.
- Si conecta un dispositivo de almacenamiento masivo a un dispositivo periférico, es posible que su dispositivo no funcione correctamente.

## **Calculadoras**

#### **Calculadora**

- 1. En **Calculadoras** > **Calculadora**, ingrese el primer número.
- 2. Elija una operación matemática:
	- Oprima la tecla izquierda para multiplicar.
	- Oprima la tecla derecha para dividir.
	- Oprima la tecla arriba para sumar.
	- Oprima la tecla abajo para restar.

Su selección aparecerá resaltada.

- 3. Ingrese el segundo número y oprima para ver el resultado.
- 4. Elija **BORRAR** para borrar todos los números.

### **Calculadora de Propinas**

Puede utilizar Calculadora de Propinas para calcular la cantidad para pagar incluyendo las propinas.

**Nota**: Se utiliza USD para el cálculo.

## **Conversor de Unidades**

Puede usar Conversor de Unidades para convertir la unidad de medida para la Temperatura, Longitud, Peso, Área y Volumen.

## **Cuenta Atrás**

Esta función le permite usar su teléfono como un temporizador de cuenta atrás

para avisarle cuando haya transcurrido un período de tiempo especificado.

- 1. En **Cuenta Atrás**, elija un número de temporizador de cuenta atrás.
- 2. Ingrese la duración de tiempo eligiendo el campo de **Tiempo**.
	- Desplácese hacia la izquierda o derecha para moverse entre los campos de minutos o segundos.
	- Desplácese hacia arriba o hacia abajo para cambiar los minutos o segundos.
- 3. Active o desactive el aviso eligiendo el campo de **Aviso**.
- 4. Elija **REGISTRAR**.
- **Consejo**: Cuando la cuenta regresiva finalice, elija **RECHAZAR** para silenciar la alarma.

## **Utilizar el Cronómetro**

En **Cronómetro**, elija de las siguientes opciones:

- **MODO** selecciona el cronometraje de fracciones de tiempo (split) o tiempo entre vueltas (lap).
- **INICIAR** inicia el cronómetro.
- **SPLIT** o **LAP** registra el tiempo.
- **PARAR** detiene el cronometraje.
- **INICIALIZ.** restablece el cronómetro a cero.

# **SIM**

Puede configurar ajustes de la tarjeta SIM cuando la tarjeta SIM está instalada.

- En **SIM**, elija una de las siguientes;
	- **Kit de herramientas SIM** para visualizar el menú desde la tarjeta SIM.
	- **Ingresar PIN/PUK** para checar su código PIN o PUK.
	- **Bloquear Tarjeta SIM** para bloquear su tarieta SIM.
	- **Cambiar Cód. PIN** para cambiar su código PIN actual por uno nuevo.

# **Reloj Mundial**

Utilice **Reloj Mundial** para ver la hora local en varias ciudades del mundo.

- En **Reloj Mundial**, desplácese hacia la izquierda o derecha para ver la hora en ubicaciones diferentes.
- **Nota**: Elija **OPCIONES** > **Regular** o **Verano** para cambiar entre el horario regular y el horario de verano.

## **Cuaderno**

Su teléfono le ofrece un cuaderno simple que le permite almacenar sus notas.

## **Escribir una nota**

- 1. En **Cuaderno**, elija **Agregar Nuevo...**
- 2. Ingrese una nota y elija **OK**.

## **Ver una nota**

En **Cuaderno**, elija una nota para abrir una nota.

### **Editar una nota**

- 1. En Cuaderno, resalte la nota que desea editar y elija **EDITAR**.
- 2. Edite la nota y elija **OK**.

#### **Borrar una nota**

- En **Cuaderno**, resalte la nota que desea borrar.
- 1. Elija **BORRAR** > **Esto**.
- 2. Elija **SÍ**.

### **Borrar todas las notas**

- 1. En **Cuaderno**, elija **BORRAR** > **Todo**.
- 2. Elija **SÍ**.

## **Servicios de Voz**

Los servicios de voz del teléfono le permiten hacer operar su teléfono utilizando su voz.

### **Reconocimiento de Voz**

Puede utilizar el software de

Reconocimiento Automático de Voz (ASR, por sus siglas en inglés; Automatic Speech Recognition) integrado a su teléfono para marcar un número de teléfono o iniciar las funciones de teléfono. Todo lo que debe hacer es hablar al teléfono, y el ASR reconocerá su voz y completará las tareas por sí mismo.

Para controlar la configuración asociada con reconocimiento de voz, consulte ["Configuración de reconocimiento de voz"](#page-23-0) en la página 24.

## **Iniciar reconocimiento de voz**

Haga una de las siguientes opciones para iniciar Reconocimiento Voz:

- Oprima sin soltar  $\Box$  o  $\Box$ .
- En el menú de Herramientas, elija **Servicios Voz** > **Reconocimiento Voz**.

### **Utilizar reconocimiento de voz**

- 1. Inicie **Reconocimiento Voz**.
- 2. Cuando se le solicite, diga un comando de la lista que aparece en la pantalla. Cuando la aplicación reconoce el comando, inmediatamente se ejecuta el comando.

**Consejo**: Durante una operación de ASR, elija **TUTORIAL** o **AYUDA** para obtener instrucciones para utilizar el software.

#### **Llamar a un contacto o un número por reconocimiento de voz**

- 1. Inicie **Reconocimiento Voz**.
- 2. Cuando se le solicite, diga **Llamar** <**Nombre o N°**>. Por ejemplo, para llamar a teléfono celular de John Smith, diga "**Llamar John Smith Celular**". El teléfono llamará automáticamente al contacto que ha dicho.
- **Nota**: Si la aplicación no reconoce el número o el nombre, mostrará varios resultados probables. Diga **Sí** o **No**.

#### **Enviar mensaje de texto por reconocimiento de voz**

- 1. Inicie **Reconocimiento Voz**.
- 2. Cuando se le solicite, diga **Enviar Mensaje** <**Nombre o N°**>. Por ejemplo, para enviar un mensaje de texto a Joe, diga "**Enviar Mensaje Joe**".
- **Nota**: Si la aplicación no reconoce el número o el nombre, mostrará varios resultados probables. Diga **Sí** o **No**.
- 3. Aparece la pantalla de redacción de mensaje. En la caja **Para** se muestra el nombre o el número del contacto que ha dicho. Complete su mensaje.
- 4. Elija **ENVIAR** para enviar el mensaje de texto.

#### **Buscar detalles de contacto por reconocimiento de voz**

- 1. Inicie **Reconocimiento Voz**.
- 2. Cuando se le solicite, diga **Buscar** <**Nombre**>. Por ejemplo, para buscar los detalles de contacto de Jessica, diga "**Buscar Jessica**". Se muestra la pantalla de detalles de contacto.

#### **Iniciar menú por reconocimiento de voz**

- 1. Inicie **Reconocimiento Voz**.
- 2. Cuando se le solicite, diga **Iniciar <Menú>**. Por ejemplo, para abrir Configuración, diga "**Iniciar Configuración**". El teléfono abre el menú seleccionado.
- **Consejo**: Diga "Más opciones" para visualizar nombres adicionales de aplicaciones.

### **Verificar opciones por reconocimiento de voz**

- 1. Inicie **Reconocimiento Voz**.
- 2. Cuando se le solicite, diga **Verificar** <**Opción**>. Por ejemplo, para verificar el estado de potencia de la señal, diga "**verificar fuerza de la señal**" para mostrar la información en la pantalla. Las opciones de aplicación verificables que están disponibles son las siguientes: **Estado**, **Hora**, **Fuerza de la señal**, **Red**, **Batería** y **Mi número de teléfono**.

### **Ver tutorial del reconocimiento de voz**

- 1. Inicie **Reconocimiento Voz**.
- 2. Elija **TUTORIAL**.

### **Configurar la configuración del reconocimiento de voz**

- 1. Inicie **Reconocimiento Vo**z.
- 2. Elija **CONFIG**.
- 3. Elija para configurar una de las siguientes configuraciones:
	- **Confirmación** para controlar cuando el sistema le pida que confirme un nombre o un número.
	- **Adaptación** para mejorar la precisión del reconocimiento de voz de la aplicación.
	- **Modos de audio** para establecer el nivel de asistencia de audio.
	- **Región de llamada** para especificar la región de marcación.
	- **Acerca de** para ver la versión de software.

# **9 Bluetooth**

Bluetooth® es una tecnología de comunicaciones de corto alcance que le permite conectarse en forma inalámbrica con varios dispositivos Bluetooth, tales auriculares y equipos de manos libres para vehículos como dispositivos portátiles, computadoras, impresoras y teléfonos inalámbricos compatibles con Bluetooth. En general, el alcance de la comunicación con Bluetooth es de hasta 30 pies aproximadamente.

## **Activar y desactivar Bluetooth**

De manera predeterminada, las funciones Bluetooth de su teléfono están desactivadas. Al activar Bluetooth, se habilitan las funciones Bluetooth del teléfono.

- 1. En **Bluetooth**, elija **Activ./Desact.**.
- 2. Elija **ACTIVAR** para activar Bluetooth. Elija **DESACTIV.** para desactivar Bluetooth.

## **Configurar para que el teléfono sea descubierto**

Para que su teléfono sea descubierto, debe confirmar que la configuración de la visibilidad no esté en **Oculto**.

- 1. En **Bluetooth**, elija **Visibilidad**.
- 2. Elija **Visible 3 min.** o **Siempre visible**.

## **Menú de Bluetooth**

El menú de Bluetooth le permite configurar muchas de las características de la función Bluetooth de su teléfono.

En **Bluetooth**, elija las siguientes opciones:

- Elija **Activ./Desact.** para activar o desactivar Bluetooth.
- Elija **Visibilidad** > **Oculto**, **Visible 3 min.** o **Siempre visible** para configurar la visibilidad de Bluetooth.
- Elija **Agreg.Nuevo** para agregar un nuevo dispositivo Bluetooth.
- Elija **Disp.Confiables** para visualizar una lista de dispositivos Bluetooth confiables.
- Elija **Info. de Mi Bluetooth** para visualizar el nombre, dirección, clase y perfiles admitidos de Bluetooth de su teléfono.

## **Conectar los dispositivos Bluetooth**

El proceso de conexión de Bluetooth le permite establecer conexiones confiables entre su teléfono y otro dispositivo Bluetooth. Cuando se conectan dispositivos, estos comparten una clave de acceso (a veces llamado como un PIN), lo que permite establecer conexiones más rápidas y seguras mientras se evita el proceso de detección y autenticación.

- 1. En **Bluetooth**, elija **Agreg.Nuevo**.
- 2. Elija el dispositivo con el que desea conectar.
- 3. Si se solicita, acepte la conexión del dispositivo de recepción e ingrese la misma contraseña en su teléfono y en el otro dispositivo, o confirme la contraseña generada automáticamente, y luego elija **OK**.
- 4. Edite el nombre del dispositivo y elija **REGISTRAR**.

**Nota**: Debido a las distintas especificaciones y características de otros dispositivos compatibles con Bluetooth, la visualización y las operaciones pueden ser diferentes y, además, algunas funciones como transferencia o intercambio no pueden ser posibles con todos los dispositivos compatibles con Bluetooth.

## **Ver la lista de dispositivos confiables**

En esta lista se visualiza un listado de dispositivos emparejados con el teléfono y configurados como dispositivos confiables. En Bluetooth, elija **Disp.Confiables**.

- Elija **CONECTAR...** para conectar al dispositivo Bluetooth seleccionado.
- Elija **TRANSFERIR...** para enviar datos almacenados en su teléfono al dispositivo Bluetooth seleccionado.
- Elija **OPCIONES** para acceder a más funciones.
	- **Agreg.Nuevo** para agregar un nuevo dispositivo Bluetooth.
	- **Borrar** para borrar de la lista el dispositivo seleccionado.
	- **Borrar Todo** para borrar de la lista todos los dispositivos.
	- **Auto-Aceptar** para configurar la accesibilidad de su teléfono a otros dispositivos Bluetooth.
	- **Ver/Editar Info.** para ver o editar la información del dispositivo seleccionado.
	- **Ayuda** para visualizar la ayuda de la lista de dispositivos confiables.

## **Trabajar con Historial**

## **Ver lista de historial**

 $\bullet$  En la pantalla de inicio, oprima  $\Box$ . – o –

Elija **Historial** del menú principal.

## **Iconos de Historial**

Puede determinar si una entrada fue una llamada entrante, saliente o perdida mediante los iconos que se muestran abajo.

 $\rightarrow$  Lellamada entrante

 $\mathbf{C}$  = Llamada saliente

 $\mathcal{L}_2$  = Llamada perdida

## **Ver el hilo de Historial**

La pantalla del hilo de Historial muestra todos los historiales de una entrada seleccionada.

- En la lista de Historial, resalte una entrada y oprima $\Box$ .
- **Consejo**: Los mensajes de texto están incluidos en el hilo de Historial.

## **Realizar una llamada de Historial**

- 1. En la lista de Historial, resalte una entrada.
- 2. Oprima  $\leftarrow$  para llamar al número o elija **OPCIONES** para acceder a más funciones.

## **Opciones de Historial**

Cuando esté viendo una lista de historial, elija **OPCIONES**. Están disponibles las siguientes opciones:

- **Nvo. Grupo** para crear una entrada de nuevo grupo.
- **Detall.Contacto** para visualizar información sobre la entrada si ésta ya ha sido guardada en Contactos.
- **Regist.Contacto** para guardar un número de teléfono.
- **Borrar** para borrar la entrada.
- **Borrar Todo** para borrar todas las entradas en Historial.
- **Prefijo** para agregar números al principio del número seleccionado.

## **Borrar un solo registro**

- 1. En la lista de Historial, resalte una entrada.
- 2. Elija **OPCIONES** > **Borrar** > **BORRAR**.

#### **Borrar todos los registros de Historial**

- 1. En la lista de Historial, resalte una entrada.
- 2. Elija **OPCIONES** > **Borrar Todo** > **BORRAR**.

# **11 Web**

## **Navegar la web**

Podrá utilizar su teléfono para navegar por Internet si su proveedor ofrece conexión a dicho servicio y siempre que en su localidad esté disponible el acceso a Internet por transmisión aérea.

#### **Iniciar navegador**

Elija **Web** del menú principal. - o - En la pantalla de inicio, oprima  $sin$  soltar  $\Box$ .

## **Navegar la web**

Aparece una página principal del explorador con una lista de marcadores y algunas opciones de menú del explorador cuando está conectado a la web. Un icono de candado aparece en una sesión segura. Podrá hacer una de las siguientes cosas:

- Para elegir un sitio, desplácese por el enlace y oprima la tecla programable correspondiente.
- Para desplazarse línea por línea por los sitios web, utilice la tecla de navegación.
- Oprima  $\leftarrow$  para volver a la pantalla anterior.
- Oprima <sub>o</sub> para salir.
- Elija **Navegación** para utilizar la ventana de navegación.
- Elija **Opciones** para acceder a más funciones del navegador.

### **Agregar un marcador**

- 1. Navegue hasta la página web que desea marcar y elija **Opciones** > **Agregar esta página a marcadores**.
- 2. Edite los detalles del marcador, de ser necesario.
- 3. Elija **GuardarCa\_** para guardar el marcador.
- **Consejo**: Para acceder a sus marcadores guardados, elija Opciones > Ver todos los marcadores de cualquier página web.

## **Buscar en la web**

- En **Web**, elija **Opciones** > **Buscar en la web** para ir directamente a la página de búsqueda del navegador.
- **Consejo**: También puede oprimir sin soltar  $\Box$  en la pantalla de inicio para buscar en la web.

# **12 Obtener ayuda**

## **Servicio al cliente**

 Póngase en contacto con el servicio de atención al cliente de Kyocera Communication Inc. a través de cualquiera de los siguientes medios:

- Sitio web: **www.kyocera-wireless.com.**
- Correo electrónico: phone-help@kyocera-wireless.com.
- Teléfono: 1-800-349-4478 (EE.UU. y Canadá) o 1-858-882-1401.

Antes de solicitar asistencia, intente reproducir el problema y aislarlo. Cuando se comunique con el Centro de Atención al Cliente, deberá estar listo para proporcionar la siguiente información:

- El mensaje de error o problema específico que está experimentando.
- Los pasos que siguió para reproducir el problema.
- El identificador del equipo móvil internacional del teléfono (IMEI). Para ubicar el IMEI, elija **MENÚ** > **Configuración** > **Info. Telefónica** > **Mi Número de Tel.** y desplácese hacia abajo.

## **Servicio calificado**

Si el problema de su teléfono persiste, devuelva el teléfono con todos los accesorios y la caja al distribuidor para que le brinde servicio calificado.

# **13 Notas**

- Las instrucciones para realizar tareas en esta guía pueden cambiar dependiendo de la versión del software o de la aplicación en su teléfono.
- Todas las pantallas e imágenes que aparecen en esta guía son simulaciones. Las pantallas reales pueden variar.
- Ciertas funciones, servicios v aplicaciones dependen de la red y podrían no estar disponibles en todas las áreas; es posible que se apliquen términos, condiciones y/o cargos adicionales. Comuníquese con su proveedor de servicios acerca de funcionalidad y disponibilidad de la función.
- Todas las funciones, funcionalidades y demás especificaciones, así como la información incluida en esta guía se basan en la última información disponible y se consideran precisas al momento de la edición. Kyocera Communications, Inc. se reserva el derecho de cambiar o modificar cualquier información o especificación sin previo aviso ni obligación.

# **Información importante de seguridad**

Esta sección contiene importante información de funcionamiento y seguridad que le ayudará a utilizar el teléfono sin riesgo alguno. El hecho de no leer y seguir la información contenida en esta sección, puede dar como resultado lesiones corporales serias, muerte o daños materiales.

## **Precauciones generales**

Existen varias pautas simples para manejar el teléfono de manera adecuada y mantener un servicio seguro y satisfactorio.

- Para maximizar el rendimiento, mientras utiliza el teléfono no toque las partes del teléfono donde se encuentran las antenas internas.
- Hable directamente en el micrófono.
- No exponga el teléfono a la luz directa del sol durante períodos de tiempo prolongados (como en el tablero del automóvil).
- Aunque el teléfono es bastante resistente, es un equipo complejo y se puede romper. Evite que se caiga, se golpee, se tuerza o sentarse sobre éste.
- Cualquier cambio o modificación en el teléfono no aprobados expresamente por este documento podrían anular la

garantía de este equipo y anular su autorización para manejar este equipo.

**Nota:** Para el mejor cuidado del teléfono, sólo personal autorizado por Kyocera debe hacerle el mantenimiento al teléfono y a los accesorios. No hacerlo puede ser peligroso e invalidar la garantía.

## **Mantener un uso y acceso seguro al teléfono**

#### **No dependa del teléfono para llamadas de emergencia**

Los teléfonos móviles funcionan mediante señales de radio que no pueden garantizar la conexión en todas las condiciones. Por lo tanto, no se debe depender sólo de un teléfono móvil para una comunicación esencial (por ejemplo, emergencias médicas). Las llamadas de emergencia pueden no ser posibles en todas las redes celulares o cuando se encuentran en uso ciertos servicios de red y/o funciones de teléfono celular. Para obtener más detalles, comuníquese con su proveedor de servicios local.

#### **Utilizar el teléfono mientras se conduce un automóvil**

Hablar por el teléfono mientras se conduce un automóvil (o utilizar el teléfono sin un dispositivo manos libres) está prohibido en algunas jurisdicciones. Las leyes varían en cuanto a restricciones específicas. Recuerde que la seguridad es siempre lo primero.

### **Seguir las pautas de seguridad**

Para utilizar el teléfono de forma segura y eficiente, siga siempre las normas específicas de un área determinada. Apague el teléfono en áreas donde está prohibido su uso o donde pueda causar interferencia o peligro.

## **Dispositivos médicos**

Si usted tiene un dispositivo médico, incluyendo dispositivos médicos implantables, tales como un marcapasos o un desfibrilador, consulte con su proveedor de atención médica y las instrucciones del fabricante del dispositivo antes de usar este teléfono móvil.

Personas con dispositivos médicos implantables:

- Siempre deberían mantener el teléfono móvil a más de seis (6) pulgadas del dispositivo médico implantable cuando el teléfono móvil está encendido.
- No deberían transportar el teléfono móvil en su bolsillo del pecho.
- Deberían usar el teléfono móvil en el oído opuesto al dispositivo médico implantable para minimizar el potencial de interferencia.
- Deberían apagar el teléfono móvil inmediatamente si tienen alguna razón para sospechar que se está produciendo interferencia.

#### **Utilizar el teléfono cerca de otros artefactos electrónicos**

La mayoría de los equipos electrónicos modernos están protegidos contra las señales de radiofrecuencia (RF). Sin embargo, las señales de RF emitidas por los teléfonos móviles pueden afectar los equipos electrónicos que no hayan sido protegidos de manera adecuada.

Las señales de RF pueden afectar los sistemas operativos electrónicos y/o sistemas de entretenimiento instalados de manera incorrecta o protegidos de manera inadecuada en los automóviles. Consulte con el fabricante o su representante para determinar si estos sistemas están adecuadamente protegidos contra señales de RF externas. También pregunte al fabricante sobre los equipos agregados al vehículo.

Consulte con el fabricante sobre los dispositivos médicos, tales como los marcapasos y los audífonos para determinar si están protegidos de forma adecuada contra señales de RF externas. **Nota:** Siempre apague el teléfono en los centros de asistencia médica y pida permiso antes de utilizar el teléfono cerca de equipos médicos.

### **Utilizar el teléfono en los aviones**

A bordo de aviones, cumpla los reglamentos aplicables de las aerolíneas y siga siempre las instrucciones de los tripulantes acerca del uso del teléfono.

### **Apagar el teléfono en áreas peligrosas**

Para evitar interferencias en áreas de explosión, apague el teléfono cada vez que se encuentre en ese tipo de áreas o en cualquier otra área con señales que indiquen que deben apagarse los aparatos emisores y receptores. El personal de construcción a menudo utiliza dispositivos de control remoto RF para hacer estallar los explosivos.

Apague el teléfono cuando se encuentre en un área donde haya posibilidades de que se produzca una explosión. Aunque es poco común, el teléfono y accesorios pueden generar chispas. Las chispas pueden causar una explosión o un incendio, lo cual puede ocasionar lesiones corporales o incluso la muerte. Estas áreas están a menudo, pero no siempre, claramente marcadas. Incluyen:

- Áreas de carga de combustible, tales como estaciones de servicio.
- Debajo de la cubierta en embarcaciones.
- Centros de almacenamiento o traslado de combustible o productos químicos.
- Áreas en las que el aire contiene productos químicos o partículas tales como granos, polvo o polvos metálicos.
- Cualquier área donde normalmente se aconseja apagar el motor del vehículo.
- **Nota:** Nunca transporte o almacene gas inflamable, líquido inflamable o explosivos en el compartimiento del vehículo que contiene el teléfono o accesorios.

### **Restringir el acceso de los niños al teléfono**

El teléfono no es un juguete. No permita que los niños jueguen con el teléfono ya que pueden lastimarse o lastimar a otros, dañar el teléfono o realizar llamadas que potencialmente podrían costar dinero.

## **Utilizar el teléfono con un audífono**

Cuando se utilizan algunos teléfonos móviles cerca de dispositivos auditivos (incluso audífonos e implantes cocleares), los usuarios pueden detectar zumbidos o silbidos.

Algunos dispositivos auditivos son más inmunes que otros a este ruido provocado por la interferencia y los teléfonos también varían en la cantidad de interferencia que generan. El estándar ANSI C63.19 fue desarrollado para ofrecer un método

estándar de medida de ambos teléfono móvil y dispositivos auditivos para determinar la utilidad de la categoría de clasificación de ambos.

Las calificaciones han sido desarrolladas en los teléfonos móviles para ayudar a los usuarios de dispositivos auditivos a encontrar teléfonos que puedan ser compatibles con dichos dispositivos. No se han clasificado todos los teléfonos. Los teléfonos clasificados exhibirán su clasificación en la caja. **Su Rally tiene una clasificación de M3 y T3**.

Estas clasificaciones no constituyen garantía. Los resultados variarán dependiendo del dispositivo auditivo, del tipo individual y del grado de pérdida de audición del usuario. Si el dispositivo auditivo es particularmente vulnerable a la interferencia; incluso a un teléfono que tiene más alta clasificación todavía puede causar niveles de ruido inaceptables en el dispositivo auditivo. La mejor forma de evaluar el teléfono según sus necesidades personales es probarlo con su dispositivo auditivo.

**Clasificaciones M:** Los teléfonos que tienen la clasificación M3 o M4 cumplen con los requisitos de la FCC y es probable que generen menos interferencia con dispositivos auditivos que otros teléfonos no clasificados. (M4 es la mejor o más alta clasificación de las dos).

**Clasificaciones T:** Los teléfonos que tienen la clasificación T3 o T4 cumplen con los requisitos de la FCC y es probable que sean más utilizables con la bobina telefónica de un dispositivo auditivo ("bobina T" o "bobina telefónica") que los teléfonos no clasificados. (T4 es la mejor o más alta clasificación de las dos. Tenga en cuenta que no todos los dispositivos auditivos tienen bobinas telefónicas).

**Nota:** Este teléfono ha sido probado y clasificado para ser utilizado con audífonos para algunas de las tecnologías inalámbricas que el teléfono utiliza. Sin embargo, es posible que haya algunas tecnologías inalámbricas más nuevas usadas en este teléfono que aún no han sido probadas para su uso con audífonos. Es importante probar las diferentes funciones de este teléfono minuciosamente y en distintas ubicaciones, con su audífono o implante coclear, para determinar si escucha algún ruido de interferencia. Para obtener información acerca de la compatibilidad con audífonos, comuníquese con su proveedor de servicios o con el fabricante de este teléfono. Si tiene preguntas acerca de las políticas de devolución o intercambio, comuníquese con su proveedor de servicios o minorista telefónico.

También se puede medir la inmunidad de los audífonos frente al ruido de interferencia de teléfonos móviles y los audífonos deberían tener clasificaciones

similares a las de los teléfonos. Consulte a su médico especialista en oído para conocer la clasificación de su audífono. Sume las clasificaciones de su audífono y del teléfono para determinar el uso probable:

- Cualquier clasificación combinada igual o mayor a seis ofrece un mejor uso.
- Cualquier clasificación combinada igual a cinco es considerada de uso normal.
- Cualquier clasificación combinada igual a cuatro es considerada utilizable.

Por lo tanto, si tiene un audífono M3 y un teléfono M3, tendrá una clasificación combinada de seis para el "mejor uso". Esto es igual para las clasificaciones T.

Puede obtener más información acerca de la compatibilidad con audífonos en: *www.fcc.gov*, *www.fda.gov* y *www.accesswireless.org.*

#### **Aprovechar al máximo su dispositivo auditivo con el teléfono**

Para asegurar la mínima interferencia, intente mover el teléfono para buscar un lugar con menos interferencia.

## **Cuidar la batería**

## **Proteger la batería**

Las siguiente pautas le ayudarán a obtener el mejor rendimiento de la batería.

- Últimamente ha habido informes sobre baterías de teléfonos móviles que se recalientan, se prenden fuego o explotan. Parece que muchos de estos informes, si no todos, hablan de baterías de marcas no originales, económicas y de imitación con estándares de fabricación desconocidos y cuestionables. Utilice sólo las baterías y los accesorios aprobados por el fabricante. La compra de baterías y accesorios correctos es la mejor manera de asegurar que son auténticos y seguros.
- Sólo use la batería con un cargador calificado. El uso de un cargador no calificado puede resultar en el riesgo de incendio, explosión, fuga u otro peligro. Si usted no está seguro de si un cargador está calificado, comuníquese con el soporte al cliente.
- No desarme o abra, rompa, doble o deforme, ni perfore o triture la batería.
- Nunca modifique o altere, intente insertar objetos extranjeros en la batería, sumerja o exponga al agua o a otros líquidos, exponerse al fuego, explosión u otros peligros.
- No deje caer el teléfono o la batería. Si el teléfono o la batería se ha caído, especialmente sobre una superficie dura, y el usuario sospecha que hay un daño, llévelo a un centro de servicio para su inspección.
- El uso inadecuado de la batería puede resultar en un incendio, explosión u otros riesgos.
- No intente hacer un corto circuito en la batería o permita que objetos metálicos conductores entren en contacto con los terminales de la batería.
- Mantenga limpios los contactos de metal de la parte superior de la batería.
- El uso de la batería por parte de niños debe ser supervisado.

### **Proceso de carga**

- Para evitar daños, cargue la batería sólo en temperaturas que oscilen de 32° F a 113° F (0° C a 45° C).
- No utilice el cargador de la batería a luz del sol directa o en áreas húmedas, tal como el baño.
- Es posible que la batería necesite ser recargada si no se la ha utilizado por un período prolongado de tiempo.
- Es mejor reemplazar la batería si no brinda un rendimiento aceptable. Puede recargarse cientos de veces antes de que necesite reemplazarla.
- Reemplace la batería solamente por otra batería calificada. El uso de una batería no calificada puede resultar en el riesgo de incendio, explosión, fuga u otro peligro. Si usted no está seguro de si una batería de reemplazo es compatible, comuníquese con el soporte al cliente.

## **Guardar**

- No guarde la batería en zonas de altas temperaturas por períodos prolongados de tiempo. Para guardarlas, le recomendamos que siga estas pautas:
	- Menos de un mes: -4° F a 140° F (-20° C a 60° C)
	- Más de un mes: -4° F a 113° F (-20° C a 45° C)

#### **Causas comunes de la descarga de la batería**

- Jugar juegos o usar el Internet.
- Mantener la luz de fondo encendida.
- Operar el teléfono cuando se está lejos de una estación base o un sitio celular.
- Usar cables de datos o accesorios.
- Operar el teléfono cuando no hay servicio disponible o cuando el servicio está disponible de manera intermitente.
- Configuración de volumen alto.
- Repetir las alertas de sonido, vibración o iluminación.

#### **Forma de desechar baterías de Litio-Ion (Li-Ion)**

- Deseche correcta y rápidamente las baterías usadas siguiendo las regulaciones locales.
- Nunca deseche la batería mediante incineración.
- No toque una batería de Litio-Ion dañada o con pérdida ya que puede provocar quemaduras.
- Para conocer las opciones para desechar la batería de Litio-Ion de manera segura, comuníquese al centro de servicios autorizado más cercano.
- **Nota especial:** Asegúrese de desechar la batería de manera adecuada. Es posible que en algunas áreas esté prohibido desechar baterías en la basura doméstica o comercial.

## **Energía de radiofrecuencia (RF)**

#### **Entender el funcionamiento del teléfono**

El teléfono es un radiotransmisor y un receptor. Cuando está encendido, recibe y transmite señales de radiofrecuencia (RF). El teléfono está diseñado para transmitir la energía justamente suficiente para alcanzar la red. El sistema que maneja la llamada controla el nivel de energía de RF. Dependiendo de las condiciones de la red, el teléfono puede operarse en un nivel de SAR actual inferior al valor máximo especificado. El teléfono está diseñado para no exceder los límites de exposición a RF recomendados por las pautas internacionales.

### **Información de seguridad de la radiofrecuencia**

El diseño del teléfono está regido por los estándares NCRP que se describen a continuación.

En 1991–92, el Instituto de Ingenieros Eléctricos y Electrónicos (IEEE) y el Instituto Nacional Estadounidense de Estándares (ANSI) se unieron para actualizar el estándar de 1982 acerca de los niveles seguros de exposición a RF.

Más de 120 científicos, ingenieros y físicos de universidades, agencias de salud gubernamentales e industrias desarrollaron este estándar actualizado luego de revisar el corpus disponible de la investigación. En 1993, la Comisión de Comunicaciones Federales (FCC) adoptó en una norma este estándar actualizado. En agosto de 1996, la FCC adoptó un estándar híbrido que consistía en el estándar existente de ANSI/IEEE y las pautas publicadas por el Consejo Nacional de Mediciones y Protección de Radiación (NCRP).

#### **Uso de accesorios para colgar del cuerpo**

Para mantener el cumplimiento con las pautas de exposición a RF de la FCC, siempre utilice accesorios apropiados si usa el teléfono para operaciones colgado del cuerpo. Los accesorios que se utilizan con este teléfono para operaciones colgado del cuerpo no deben contener

ningún componente metálico y deben mantener la distancia de separación por lo menos de **0.59 pulgadas** (**1.5 centímetros**) entre el cuerpo del usuario y el teléfono, incluyendo antenas. Los accesorios para colgar del cuerpo que no satisfagan estos requerimientos pueden no cumplir con los requerimientos de exposición a RF de la FCC y deben ser evitados.

Para obtener más información acerca de la exposición a RF, visite el sitio de la FCC en *www.fcc.gov*.

#### **Índice de absorción específico (SAR) para teléfonos móviles**

El SAR es un valor que corresponde a la cantidad relativa de energía de RF que absorbe la cabeza de un usuario de teléfono móvil.

El valor SAR de un teléfono es el resultado de un extenso proceso de prueba, de mediciones y de cálculos. No representa la cantidad de radiofrecuencia que emite el teléfono. Todos los modelos de teléfonos se prueban en su valor más alto, en entornos de laboratorio estrictos. Pero durante su uso, el SAR de un teléfono puede ser considerablemente menor al nivel informado a la FCC. Esto se debe a una variedad de factores que incluyen la proximidad con una antena de estación base, el diseño del teléfono y otros factores. Es importante recordar que cada teléfono cumple con estrictas pautas federales. Las variaciones en los SAR no implican variaciones en la seguridad.

Todos los teléfonos deben cumplir con el estándar federal, que cuenta con un margen de seguridad considerable. Como se menciona anteriormente, las variaciones en los valores SAR entre diferentes modelos de teléfonos no implican variaciones en la seguridad. Los valores SAR que coinciden con el estándar federal de 1.6 W/kg o que se encuentran por debajo de él se consideran seguros para el uso del público en general.

Los valores de SAR más altos registrados de Rally son:

**Cabeza:** 0.93 W/kg

#### **Colgado del cuerpo:** 0.66 W/kg

Los modelos de teléfono pueden tener versiones diferentes y más de un valor. Los cambios en el diseño o en los componentes pueden ocurrir con el tiempo, y algunos de estos cambios podrían afectar los valores del Índice de absorción específico (Specific Absorption Rates, SAR). Puede obtener más información acerca del SAR del teléfono en el siguiente sitio Web de la FCC:

*http://www.fcc.gov/oet/ea/*.

### **Emisión de Radiofrecuencia de la FCC**

Este teléfono reúne las pautas de emisión de radiofrecuencia de la FCC.

Número de identificación de la FCC: V65S1370

## **Aviso de la FCC**

Este dispositivo cumple con la Parte 15 de las normas de la FCC. La operación está sujeta a las siguientes dos condiciones: (1) este dispositivo no puede causar interferencias perjudiciales y (2) este dispositivo debe aceptar las interferencias recibidas, incluso toda interferencia que pueda causar un funcionamiento no deseado.

Los cambios o modificaciones que no hayan sido expresamente aprobados por la parte responsable del cumplimiento de dicha norma pueden anular el derecho del usuario a hacer uso del equipo.

*A* **Nota:** Este equipo ha sido probado y se ha determinado su cumplimiento con los límites establecidos para los dispositivos digitales de Clase B, de conformidad con los dispuesto en la Parte 15 de las Normas de la FCC.

Tales límites fueron establecidos con el fin de ofrecer una protección razonable frente a interferencias perjudiciales en instalaciones residenciales. Este equipo genera, usa y puede irradiar energía de radio frecuencia y, si no se instala y no se usa de conformidad con las instrucciones, puede ocasionar interferencias perjudiciales en las comunicaciones por radio.

Sin embargo, no hay garantía alguna de que no habrá interferencia en una instalación específica.

Si este equipo ocasiona interferencias perjudiciales en la recepción por radio o televisión, lo cual puede determinarse al apagar y encender el equipo, se recomienda al usuario intentar corregir la interferencia a través de una o más de las siguientes medidas:

- Reoriente la dirección de las antenas internas.
- Aumente la separación entre el equipo y el receptor.
- Conecte el equipo a una toma de corriente en un circuito distinto de aquel al cual está conectado el receptor.
- Si necesita ayuda, consulte un distribuidor o a un técnico con experiencia en radio/TV.

## **Datos del propietario**

El número de modelo, el número regulador y el número de serie se encuentran ubicados dentro del compartimento de la batería. Escriba el número de serie en el espacio que se proporciona a continuación. Esto será útil si necesita comunicarse con nosotros en el futuro en relación con el teléfono.

Modelo: Rally Número de serie:

# **Garantía del fabricante**

Kyocera Communications, Inc. ("KYOCERA") le ofrece una garantía limitada de que el o los productos anexos (el "producto") no contendrán defectos en cuanto a material y mano de obra por un período que vence en un año a partir de la fecha en la que le vendamos el producto, siempre y cuando usted sea el comprador y el usuario final original del producto, y siempre y cuando usted haya comprado el producto de un proveedor autorizado. La transferencia o reventa de un producto anulará automáticamente la cobertura de garantía con respecto a ese producto.

Esta garantía limitada no es transferible a terceros, incluido pero sin limitarse a cualquier comprador o propietario subsiguiente del producto. Si KYOCERA determina que un producto contiene defectos de material o de mano de obra, KYOCERA a su sola y absoluta discreción, reparará o reemplazará el producto (en el que podrán utilizarse piezas restauradas de similar calidad y funcionalidad), o si KYOCERA determina que no puede reparar o reponer tal producto, KYOCERA reintegrará el precio de compra para tal producto, siempre y cuando el producto (i) sea devuelto a un centro de servicio autorizado de KYOCERA, con el envío prepagado, dentro del plazo de garantía de un año, y (ii) se anexe un comprobante de compra consistente en recibo o factura pagada que demuestre que el producto se

encuentra dentro del plazo de un año de garantía ("Comprobante de Compra"). Transcurrido un año de garantía, todos los cargos por concepto de embarque, piezas y mano de obra correrán por cuenta suya. Antes de regresar el Producto para que se le dé servicio, asegúrese de respaldar su información y de remover del Producto cualquier información confidencial, privada, o personal. KYOCERA no se hace responsable por daños o pérdidas de programas, datos, o dispositivos de almacenamiento de datos. Esta garantía limitada aplica solo al Producto como fue provisto originalmente. Esta garantía limitada no cubre y es nula con respecto a lo siguiente: (i) todo producto incorrectamente instalado, reparado, mantenido o modificado; (ii) todo producto sometido a uso indebido (incluido todo producto utilizado conjuntamente con equipos eléctrica o mecánicamente incompatibles o utilizado con accesorios no aprobados por KYOCERA), abuso, accidente, daño físico, operación anormal, manejo indebido, negligencia, exposición al fuego, agua o humedad excesiva o ligera o cambios extremos de clima o temperatura; (iii) todo producto operado fuera de los parámetros máximos publicados; (iv) daños superficiales; (v) todo producto en los que las etiquetas de garantía o número de serie del producto hayan sido removidos, alterados o fueran ilegibles; (vi)

instrucciones del cliente; (vii) gastos de instalación, remoción o reinstalación; (viii) problemas relacionados con la recepción de señales (a menos que sean causados por defectos de material o mano de obra); (ix) daños provocados por fuego, inundación, fuerza mayor u otros actos especificaciones de resistencia del producto, incluidos daños por manejo indebido, transporte y fusibles fundidos; (x) consumibles (tales como fusibles); (xi) terceros, software, aplicaciones, datos o equipo que no fue suministrado originalmente con el Producto; (xii) cualquier Producto en cual el software no ha sido actualizado a la versión actual; (xiii) cualquier Producto en cual el sistema operativo ha sido desbloqueado (permitiendo la instalación de un sistema operativo de terceros); o (xiv) cualquier Producto que haya sido abierto, reparado, modificado, o alterado por persona ajena a KYOCERA o a un centro de servicio autorizado por KYOCERA.

SOLAMENTE UTILICE ACCESORIOS APROBADOS POR KYOCERA CON LOS TELÉFONOS DE KYOCERA. EL USO DE CUALQUIER ACCESORIO NO AUTORIZADO PUEDE SER PELIGROSO E INVALIDARÁ LA GARANTÍA DEL TELÉFONO SI DICHOS ACCESORIOS CAUSAN DAÑO O UN DEFECTO DEL TELÉFONO.

KYOCERA ESPECÍFICAMENTE SE NIEGA A ASUMIR RESPONSABILIDAD POR CUALESQUIERA Y TODOS LOS

DAÑOS DIRECTOS, INDIRECTOS, ESPECIALES, GENERALES, PUNITIVOS, EJEMPLARES, AGRAVIOSOS, INCIDENTALES O CONSECUENTES, AÚN SI SE LE HA DADO A CONOCER LA POSIBILIDAD DE ESTOS, YA SEA PREVISIBLES O IMPREVISIBLES DE CUALQUIER TIPO Y NATURALEZA INCLUIDOS PERO NO LIMITADOS A LA PÉRDIDA DE UTILIDADES, BENEFICIOS O INGRESOS NO ANTICIPADOS, O UTILIDADES ANTICIPADAS, DERIVADAS DEL USO O DE LA IMPOSIBILIDAD DE USAR CUALQUIER PRODUCTO (POR EJEMPLO, CARGOS POR DESPERDICIO DEL TIEMPO DE TRANSMISIÓN DEBIDO AL MAL FUNCIONAMIENTO DE UN PRODUCTO) O CONTRIBUCIÓN O INDEMNIZACIÓN CON RESPECTO A CUALQUIER RECLAMO RELATIVO A UN PRODUCTO.

LA REPARACIÓN O REPOSICIÓN DE UN PRODUCTO DEFECTUOSO O EL REEMBOLSO DEL PRECIO DE COMPRA DE DICHO PRODUCTO DEFECTUOSO, SEGÚN SE ESTIPULA EN ESTA GARANTÍA, CONSTITUYEN LOS ÚNICOS Y EXCLUSIVOS RECURSOS POR INCUMPLIMIENTO DE ESTA GARANTÍA LIMITADA, Y USTED APRUEBA Y ACEPTA LOS PRODUCTOS EN "SU CONDICIÓN ACTUAL" SUJETOS A ESTA GARANTÍA.

KYOCERA RECHAZA CUALQUIER OTRA GARANTÍA, REPRESENTACIÓN O CONDICIÓN DE CUALQUIER CLASE,

ORAL O VERBAL, EXPRESA O IMPLÍCITA, ESTATUTARIA O DE CUALQUIER OTRA ÍNDOLE, CON RESPECTO A LOS PRODUCTOS, INCLUIDO PERO SIN LIMITARSE A CUALQUIER GARANTÍA IMPLÍCITA O CONDICIÓN DE COMERCIABILIDAD O IDONEIDAD PARA UN FIN EN PARTICULAR O DE NO INFRACCIÓN, O CUALQUIER OTRA GARANTÍA IMPLÍCITA O CONDICIÓN QUE SURJA DEL USO COMERCIAL, CURSO DE NEGOCIACIÓN O CURSO DE RENDIMIENTO. NINGÚN CONCESIONARIO, DISTRIBUIDOR, AGENTE O EMPLEADO ESTÁ AUTORIZADO A HACER NINGUNA MODIFICACIÓN O ADICIÓN A ESTA GARANTÍA.

Algunas jurisdicciones no permiten la exclusión o limitación de daños incidentales o consecuentes, ni permiten limitaciones en cuanto a la vigencia de una garantía implícita, de tal manera que es posible que las limitaciones o exclusiones anteriormente señaladas no rijan en su caso. Esta garantía limitada le otorga derechos legales específicos y usted puede tener además otros derechos, que dependerán de la jurisdicción en que se encuentre. Para obtener información sobre los servicios cubiertos por la garantía, sírvase llamar al siguiente número desde cualquier parte del territorio continental de los Estados Unidos y Canadá: 1-800 -349-4478 o 858-882-1401.

## **Contrato de licencia del usuario final**

Contrato de licencia del usuario final de Kyocera Communications, Inc. ("Kyocera") **LEA CUIDADOSAMENTE LOS SIGUIENTES TÉRMINOS Y CONDICIONES ("CONTRATO") ANTES DE USAR O ACCEDER DE OTRO MODO AL SOFTWARE O A LOS SERVICIOS PROVISTOS CON SU DISPOSITIVO KYOCERA. EL SOFTWARE Y LOS SERVICIOS PROVISTOS CON SU DISPOSITIVO KYOCERA SON ÚNICAMENTE PARA USO PERSONAL SUYO, EL USUARIO FINAL ORIGINAL, TAL COMO SE ESTABLECE ABAJO. AL ACTIVAR, USAR, DESCARGAR O INSTALAR ESTE DISPOSITIVO KYOCERA Y/O EL SOFTWARE PROVISTO CON ÉL, USTED ACEPTA ATENERSE A LOS TÉRMINOS Y CONDICIONES DEL PRESENTE CONTRATO DE LICENCIA. SI USTED NO ACEPTA LOS TÉRMINOS Y CONDICIONES DE ESTE CONTRATO, NO USE, DESCARGUE O ACCEDA DE OTRO MODO AL SOFTWARE O A LOS SERVICIOS Y (I) DEVUELVA DE INMEDIATO EL SOFTWARE O SERVICIO A KYOCERA O BÓRRELO; O (II) SI USTED ADQUIRIÓ EL DISPOSITIVO KYOCERA EN EL CUAL EL SOFTWARE O SERVICIO ESTÁ PREINSTALADO, DEVUELVA DE INMEDIATO EL DISPOSITIVO Y EL SOFTWARE QUE LO ACOMPAÑA (INCLUYENDO LA DOCUMENTACIÓN Y EL EMBALAJE) A KYOCERA O AL DISTRIBUIDOR AUTORIZADO DE KYOCERA DEL CUAL USTED ADQUIRIÓ EL DISPOSITIVO KYOCERA.** 

**Licencia**: Sujeto a los términos y condiciones del presente Contrato y cualquier otro término y condición que pueda incorporarse por referencia o que se le presente a usted de otro modo antes de que usted use el Software, Kyocera le otorga una licencia limitada no exclusiva para usar el software y los servicios propiedad de Kyocera y de terceros que se hallan en su dispositivo Kyocera y/o embalados con su dispositivo Kyocera, incluyendo cualquier actualización de dicho material provista por cualquier medio, y cualquier documentación relacionada ("Software"). Usted puede usar el Software únicamente tal como expresamente lo autoriza el presente Contrato.

**Limitaciones**: Este Software posee licencia para su uso únicamente en el dispositivo Kyocera que usted adquirió originalmente. Usted reconoce y acepta que la propiedad del Software y de todo otro derecho asociado con el Software no otorgada expresamente en el presente Contrato es retenida por Kyocera o sus distribuidores o licenciantes. Usted no está autorizado para distribuir, de cualquier modo, el Software o ponerlo a disposición en una red para su uso en otros dispositivos más que en el único dispositivo Kyocera para el cual fue originalmente suministrado. El Software puede copiarse sólo según lo permite la legislación aplicable y según sea necesario a los fines de respaldo. Usted no puede retirar ningún aviso de propiedad o etiquetas del Software o de cualquier copia del mismo. Usted no puede, de modo alguno, modificar, aplicar técnicas de ingeniería inversa, descompilar, desensamblar o crear

trabajos derivados basándose en el Software (salvo en la medida en que esta restricción esté expresamente prohibida por ley). Usted acepta que no intentará eludir, desactivar o modificar cualquier tecnología de seguridad asociada con el Software. Usted puede usar el Software sólo de la manera que cumpla con todas las leyes aplicables en la jurisdicción donde usted lo usa, incluyendo, pero sin limitarse a, las restricciones aplicables relacionadas con el derecho de autor y otros derechos de propiedad intelectual y/o las reglamentaciones de control de exportación.

Algunas partes del Software embalado con su dispositivo Kyocera pueden ser provistas por terceros ("Software de terceros"). El Software de terceros puede también estar disponible por parte de terceros distribuidores de contenido tales como las tiendas de aplicación. El contenido proveniente de terceros puede estar sujeto a términos y condiciones diferentes o adicionales según lo determine el distribuidor de Software de terceros.

#### **EL SOFTWARE DE TERCEROS NO ES UN PRODUCTO KYOCERA. KYOCERA NO ES RESPONSABLE NI ASUME OBLIGACIÓN ALGUNA RESPECTO DEL SOFTWARE DE TERCEROS.**

**Software de código abierto**: El Software contiene determinado software de código abierto que puede estar sujeto a la Licencia Pública General ("GPL") de GNU, la Licencia Pública General Reducida ("LGPL") de GNU y/u otras licencias de derecho de autor, exenciones y avisos ("Términos y condiciones de la licencia de código abierto"). Los Términos y condiciones de la licencia de código abierto aplicables para el

correspondiente Software de código abierto están reproducidos y disponibles en **http://www.opensource.org/licenses**. Por favor, refiérase a los Términos y condiciones de la licencia de código abierto en lo que respecta a sus derechos bajo tales licencias para el Software de código abierto. En la medida en que dicho contrato requiera que Kyocera le provea a usted los derechos para copiar, modificar, distribuir o de otro modo usar cualquier Software de código abierto que sean inconsistentes con los derechos limitados que se le otorgan a usted por el presente Contrato, entonces tales derechos en la Licencia de código abierto aplicable tendrán prioridad sobre los derechos y restricciones otorgados en el presente Contrato, pero únicamente con respecto a dicho Software de código abierto. **Exención de garantía y responsabilidad: EL SOFTWARE SE PROVEE "TAL CUAL ESTÁ" SIN GARANTÍA DE NINGÚN TIPO. KYOCERA ADEMÁS DECLINA TODA GARANTÍA, INCLUYENDO SIN LIMITACIÓN CUALQUIER GARANTÍA IMPLÍCITA DE COMERCIABILIDAD, IDONEIDAD PARA UN FIN EN PARTICULAR, NO INFRACCIÓN, TÍTULO, EXACTITUD, CORRESPONDENCIA CON LA DESCRIPCIÓN Y LA CALIDAD SATISFACTORIA. HASTA EL MÁXIMO PERMITIDO POR LA LEY, LA TOTALIDAD DEL RIESGO QUE SURJA DEL USO O RENDIMIENTO DEL SOFTWARE PERMANECE BAJO RESPONSABILIDAD DEL USUARIO FINAL. EN NINGÚN CASO KYOCERA, SUS EMPLEADOS, REPRESENTANTES, ACCIONISTAS, LICENCIANTES, PROVEEDORES,** 

**AFILIADOS O CLIENTES TRANSPORTISTAS O DISTRIBUIDORES SERÁN RESPONSABLES POR CUALQUIER DAÑO Y PERJUICIO INDIRECTO O MEDIATO, EVENTUAL, INDIRECTO, DERIVADO DE CONDICIONES ESPECIALES, PUNITIVO, O CUALQUIER OTRO DAÑO Y PERJUICIO (INCLUYENDO, SIN LIMITACIÓN, DAÑOS Y PERJUICIOS POR PÉRDIDAS ECONÓMICAS, INTERRUPCIÓN DEL NEGOCIO, PÉRDIDA DE INFORMACIÓN COMERCIAL U OTRA PÉRDIDA PECUNIARIA) QUE SURJA DEL PRESENTE CONTRATO O DEL USO DEL SOFTWARE O INCAPACIDAD PARA USAR EL SOFTWARE, YA SEA EN FUNCIÓN DEL CONTRATO, DE UN HECHO ILÍCITO CIVIL (INCLUYENDO NEGLIGENCIA), DE LA RESPONSABILIDAD ESTRICTA DEL PRODUCTO O CUALQUIER OTRA TEORÍA, AUN SI KYOCERA HUBIERA SIDO ADVERTIDO DE LA POSIBILIDAD DE DICHO DAÑO Y PERJUICIO Y AUNQUE SE CONSIDERE QUE CUALQUIER RECURSO LIMITADO NO LOGRÓ SU OBJETIVO FUNDAMENTAL. LA RESPONSABILIDAD TOTAL DE KYOCERA POR CUALQUIER DAÑO Y PERJUICIO BAJO EL PRESENTE CONTRATO NUNCA EXCEDERÁ EL PRECIO DE COMPRA QUE USTED PAGÓ POR EL DISPOSITIVO KYOCERA.** 

Ningún software está exento de fallas. El Software está diseñado para su uso en sistemas que no requieren una ejecución a prueba de fallos. Usted no puede usar el software en cualquier dispositivo o sistema en el cual un funcionamiento deficiente resultara en un riesgo previsible de pérdida, lesión o muerte para cualquier individuo. Esto incluye

el uso de instalaciones nucleares o de infraestructura, equipos médicos, sistemas de navegación o comunicación de aeronaves, o el uso en situaciones o ambientes riesgosos o peligrosos.

**Consentimiento respecto del uso de la información**: Usted acepta que Kyocera, sus asociados y representantes designados pueden recabar y usar información técnica y relacionada, obtenida de cualquier manera, como parte de sus servicios de soporte del producto. Kyocera, sus asociados y representantes designados pueden usar esta información únicamente para mejorar sus productos o para brindarle servicios o tecnologías personalizados a usted. Kyocera recabará y usará esta información de conformidad con su política de privacidad y de acuerdo con las leyes aplicables de protección de la información. Kyocera, sus asociados y representantes designados pueden divulgar esta información a terceros, pero no de una manera que lo identifique personalmente a usted.

**Modificación del Software y términos y condiciones de uso**: Kyocera se reserva el derecho de modificar, ocasionalmente, cualquier porción del Software. Kyocera puede verse en la necesidad de tomar esta medida debido a restricciones por parte de terceros licenciantes o debido a problemas de seguridad o restricciones gubernamentales u órdenes judiciales.

Kyocera se reserva el derecho de modificar los términos y condiciones del presente Contrato a su sola discreción. Cualquier modificación de ese tipo será efectiva a partir de que Kyocera o un asociado o representante de Kyocera le envíe a usted

una notificación por correo electrónico, mensaje de texto, otra comunicación electrónica o correo postal. El uso continuado del Software por parte suya con posterioridad a dicha notificación constituirá su aceptación vinculante respecto del Contrato tal como fue modificado. Adicionalmente, alguna parte del Software puede estar sujeta a términos y condiciones diferentes o adicionales presentados a usted a través de un clic separado u otro tipo de acuerdo o notificación con anterioridad al uso de dicho Software por parte suya.

**Extinción**: Este Contrato de licencia concluirá automáticamente sin notificación ni acción de Kyocera si usted no cumple con cualquier término y condición del presente.

**Ley aplicable**: El presente Contrato se rige por las leyes del Estado de California excepto por cualquier conflicto de disposiciones legales. Por el presente, el Convenio de las Naciones Unidas para los contratos de compraventa internacional de mercaderías se excluye del presente Contrato en su totalidad.

**Separabilidad**: Si cualquier disposición del presente Contrato resulta ser inválida, ilegal o no exigible, la validez, legalidad o exigibilidad de las disposiciones restantes no se verá afectada u obstaculizada de manera alguna.

**Contrato completo**: Al usar o acceder de otro modo al Software, usted acepta que el presente Contrato establece el contrato completo entre usted y Kyocera con respecto al Software y reemplaza todo otro contrato previo, sin perjuicio de los términos y condiciones de cualquiera de dichos contratos.

# **Índice**

accesorios audífonos, 25, 69 auriculares, 29 dispositivo TTY, 25 agenda agregar a Tareas, 52 alertas, 52 borrar eventos, 52 crear un evento, 51 ver eventos, 52 alertas evento, 52 notificación, 27 altavoz, 12 atajos de tecla de navegación, 31 audífonos, 25, 69 auricular, 12 avisos perdidos, 13 ayuda obtener, 66 batería cargar, 5, 72 desechar, 72 instalar, 5 pautas de protección, 71 recargar, 5 bloqueo de teclas activar, 21 desactivar, 21 bloqueo del teléfono, 22 Bluetooth activar, 62 conectar, 63

lista de dispositivos confiables, 63 visibilidad, 62 calculadoras calculadora, 58 calculadora de propinas, 58 conversor de unidades, 58 código de bloqueo, 22 código PIN2, 28 configuración accesibilidad, 24 avisos, 26 ingreso de texto, 21 opciones de configuración de llamada, 27 pantalla, 19 volumen, 20 contactos agregar, 32 agregar prefijo, 34 asignar fotos, 34 asignar timbres, 34 borrar, 35 buscar por reconocimiento de voz, 61 contactos ICE, 36 editar, 34 enviar mensajes, 33 llamar, 33 llamar servicios, 36 tipos de número, 34 ver, 32 contactos en caso de emergencia (ICE) agregar, 36 información, 36

llamar, 36 mensajes de emergencia, 36 contrato de licencia del usuario final, 79 correo de voz configurar, 37 notificación, 37 verificar, 37 cronómetro, 58 cuaderno, 59 cuenta atrás, 58 despertador, 51 dispositivo TTY, 25 garantía del fabricante, 76 grupos agregar contactos, 35 borrar, 35 editar, 35 grupos de contactos, 35 guía de voz, 24 herramientas agenda, 51 almacenaje de memoria, 53 Bluetooth, 62 calculadora, 58 calculadora de propinas, 58 calculadoras, 58 conversor de unidades, 58 cronómetro, 58 cuaderno, 59 cuenta atrás, 58 despertador, 51 memo de voz, 49 reconocimiento de voz, 60 reloj mundial, 59 historial borrar, 64 iconos, 64

lista, 64 opciones, 64 iconos, 7, 22 idioma, 29 información de localización, 31 información importante de seguridad, 67 ingreso de texto, 15, 17 ingreso rápido, 16 letras, 15 modos, 15 números, 15 símbolos, 16 intercambio de datos simple, 42 Internet, 65 lista de contactos, 32 lista de marcación rápida agregar contacto, 34, 35 eliminar, 35 utilizar, 13 luz de fondo, 19 luz de teclado, 20 llamada en conferencia, 14 llamadas autocontestar, 27 contestar, 11 contestar con cualquier tecla, 27 emergencia, 14 hacer, 11 historial, 64 marcación del código más (+), 13 modo de contestar llamadas, 27 reconocimiento de voz, 60 silenciar, 12 terminar, 12 volver a marcar, 11 llamadas de emergencia, 14 marcación abreviada, 27

marcadores, 65 memo de voz grabar, 49 opciones, 49 reproducir, 49 mensajería acceder a mensajes, 38 alertas inalámbricas de emergencia, 41 avisos de mensaje, 40 borrar icono de avisos, 40 configuración, 40 contestar, 39 crear un mensaje de texto, 38 hilo de mensajería, 39 mensajes fijos, 40 recuperación automática de roaming, 41 SMS largo a MMS, 41 mensajes de emergencia, 36 mensajes de texto, 38 menús configuración, 18 configurar vista de menú principal, 19 herramientas, 49 mensajería, 37 navegación, 10 principal, 9 mi número de teléfono, 22 modo de auriculares, 29 modo de avión, 26 modo económico, 20 navegador buscar, 65 iniciar, 65 marcadores, 65 navegar, 65

navegador web, 65 notificación de llamada perdida, 13 notificación emergente, 19 números de marcación fija, 28 pantalla idioma, 29 luminosidad, 19 menú principal, 19 prefijos de número, 34 reconocimiento de voz adaptación, 24 buscar contactos, 61 configuración, 24, 61 enviar mensaje, 60 iniciar menú, 61 modos de audio, 25 utilizar, 60 reloj pantalla, 20 reloj mundial, 59 reloj mundial, 59 restablecer el teléfono, 23 servicio al cliente, 66 servicios llamar, 36 servicios de emergencia, 14 símbolos, 16 tarjeta SIM, 4 teléfono bloquear, 22 borrar cosas, 22 cambiar código de bloqueo, 22 códigos, 33 contestar llamadas, 11 datos generales, 6 desbloquear, 22 encender y apagar, 11

extensión, 33 hacer llamadas, 11 iconos, 7 información telefónica, 22 restablecer, 23 servicio, 66 tipo de vibración, 25 tipos de número, 34 volumen ajustar, 12, 20 ajuste de timbre gradual, 20 audífono, 12 encender, 20 teclado, 20 timbre entrante, 20 volumen reproducir, 20

© 2015 Kyocera Corporation. Todos los derechos reservados. KYOCERA es una marca comercial registrada de Kyocera Corporation. Todas las demás marcas comerciales son propiedad de sus respectivos dueños.

Este producto contiene NetFront Browser de ACCESS CO., LTD. ACCESS y NetFront son marcas o marcas registradas de ACCESS CO., LTD. en Japón y en otros países. Este software está basado en parte en el trabajo del Independent JPEG Group.

La marca de palabra Bluetooth $^{\circledast}$  y sus logotipos son propiedad de Bluetooth SIG, Inc. y cualquier uso de esas marcas por parte de Kyocera Corporation es hecho bajo licencia. Las demás marcas y nombres comerciales pertenecen a sus respectivos propietarios.

Nuance, el logotipo de Nuance, VSuite y T9® son marcas o marcas registradas de Nuance Communications, Inc. o sus subsidiarias en los Estados Unidos de América y/o otros países. © 2008-2015 Nuance Communications, Inc. Todos los derechos reservados.

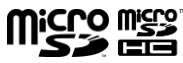

Los logotipos de microSD y microSDHC son marcas comerciales de SD-3C, LLC.